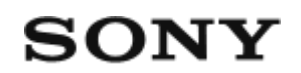

Live-View távvezérlő RM-LVR3

**Először ezt olvassa el**

**[Alkatrészek \[1\]](#page-4-0)**

**[A kijelz](#page-4-1)[ő](#page-4-1) [tartalma egyszeres kapcsolat alatt \[2\]](#page-4-1)**

**[A kijelz](#page-6-0)[ő](#page-6-0) [tartalma többszörös kapcsolat alatt \[3\]](#page-6-0)**

**Az első lépések**

- **[A távvezérl](#page-7-0)[ő](#page-7-0) [feltöltése \[4\]](#page-7-0)**
- **[A távvezérl](#page-9-0)[ő](#page-9-0) [hozzácsatolása a szíjhoz \[5\]](#page-9-0)**

**[A távvezérl](#page-10-0)[ő](#page-10-0) [hozzácsatolása a közgy](#page-10-0)[ű](#page-10-0)[r](#page-10-0)[ű](#page-10-0)[höz \[6\]](#page-10-0)**

**[A távvezérl](#page-10-1)[ő](#page-10-1) [ki-/bekapcsolása \[7\]](#page-10-1)**

**[A dátum és az id](#page-11-0)[ő](#page-11-0) [beállítása \[8\]](#page-11-0)**

**A távvezérlő kamerához való csatlakoztatása Wi-Fi-n keresztül (egyszeres kapcsolat)**

- [A csatlakozási mód ellen](#page-12-0)[ő](#page-12-0)[rzése \[9\]](#page-12-0)
- [A távvezérl](#page-13-0)[ő](#page-13-0) [egyetlen kamerához való csatlakoztatása Wi-Fi-n keresztül \[10\]](#page-13-0)

## **A távvezérlő csatlakoztatása több kamerához Wi-Fi-n keresztül (többszörös kapcsolat)**

- [A távvezérl](#page-17-0)[ő](#page-17-0) [több kamerához való csatlakoztatása Wi-Fi-n keresztül \[11\]](#page-17-0)
- [A regisztrált kamera csatlakozási adatainak alaphelyzetbe állítása \[12\]](#page-19-0)

## **Felvétel készítése**

### **Videók és fotók készítése**

[Váltás a felvételi módok között \[13\]](#page-20-0)

- [Felvétel készítése \[14\]](#page-21-0)
- [A zoom használata \[15\]](#page-21-1)  $\bullet$
- [M](#page-22-0)[ű](#page-22-0)[ködtetés a több kamerát vezérl](#page-22-0)[ő](#page-22-0) [funkcióval \[16\]](#page-22-0)  $\bullet$
- [A gomblezáró funkció \[17\]](#page-23-0)

## **A beállítások módosítása**

## **A beállítási menüpontok listája**

- [A beállítási menüpontok listája \[18\]](#page-24-0)  $\bullet$
- [A menüpontok beállítása \[19\]](#page-27-0)  $\bullet$

## **Felvétel beállításai**

- [Képmin](#page-28-0)[ő](#page-28-0)[ség beállítása \[20\]](#page-28-0)  $\bullet$
- [Filmformátum \[21\]](#page-29-0)  $\bullet$
- [A time-lapse módban történ](#page-30-0)[ő](#page-30-0) [felvétel képmérete \[22\]](#page-30-0)  $\bullet$
- [Végtelenített felvétel id](#page-30-1)[ő](#page-30-1)[tartama \[23\]](#page-30-1)  $\bullet$
- [Fényképmód váltása \[24\]](#page-31-0)  $\bullet$
- [Fényképkészítés id](#page-32-0)[ő](#page-32-0)[köze \[25\]](#page-32-0)  $\bullet$
- [Önkioldó \[26\]](#page-33-0)  $\bullet$
- [A time-lapse felvételkészítés id](#page-33-1)[ő](#page-33-1)[köze \[27\]](#page-33-1)  $\bullet$
- [A time-lapse felvételeinek száma \[28\]](#page-34-0)  $\bullet$
- [SteadyShot \(film\) \[29\]](#page-35-0)  $\bullet$
- [SteadyShot \(fénykép\) \(FDR-X3000/HDR-AS300\) \[30\]](#page-35-1)  $\bullet$
- [Látószög beállítása \[31\]](#page-36-0)  $\bullet$
- [Nagyítás beállítása \[32\]](#page-36-1)  $\bullet$
- [Átfordítás \[33\]](#page-37-0)  $\bullet$
- [Automatikus expozíció eltolása \[34\]](#page-37-1)  $\bullet$
- [Time-lapse AE mód \[35\]](#page-38-0)  $\bullet$
- [Jelenet \[36\]](#page-38-1)  $\bullet$
- [Fehéregyensúly \[37\]](#page-39-0)
- [Színmód \[38\]](#page-39-1)
- [Hangfelvétel beállítása \[39\]](#page-40-0)
- [Szélzajcsökkentés \[40\]](#page-40-1)

## **Kamera beállításai**

- [Bekapcsolás Bluetooth-távvezérl](#page-41-0)[ő](#page-41-0)[vel beállítás \[41\]](#page-41-0)  $\bullet$
- [Formázás \[42\]](#page-41-1)  $\bullet$
- [Id](#page-42-0)[ő](#page-42-0)[kód/felhasználói bit \[43\]](#page-42-0)  $\bullet$
- [Infravörös távvezérl](#page-44-0)[ő](#page-44-0) [\[44\]](#page-44-0)  $\bullet$
- [Hangjelzés \[45\]](#page-45-0)  $\bullet$
- [Hangjelzések hangereje \[46\]](#page-46-0)  $\bullet$
- [Jelz](#page-47-0)[ő](#page-47-0)[fény beállítása \[47\]](#page-47-0)  $\bullet$
- [Egygombos felvétel \[48\]](#page-47-1)  $\bullet$
- [Automatikus kikapcsolás \[49\]](#page-48-0)  $\bullet$
- [Váltás az NTSC és a PAL rendszer között \[50\]](#page-48-1)  $\bullet$
- [Verzió \(kamera\) \[51\]](#page-49-0)

## **Távvezérlő beállításai**

- [Repül](#page-50-0)[ő](#page-50-0) [üzemmód \[52\]](#page-50-0)  $\bullet$
- [Csatlakozás módja \[53\]](#page-50-1)  $\bullet$
- [Bluetooth beállítás \[54\]](#page-51-0)  $\bullet$
- [Hálózati beállítások alaphelyzetbe állítása \[55\]](#page-52-0)  $\bullet$
- [Automatikus monitor kikapcsolása felvételkészítés közben \[56\]](#page-53-0)  $\bullet$
- [Tükröz](#page-54-0)[ő](#page-54-0) [üzemmód \[57\]](#page-54-0)  $\bullet$
- [Kijelz](#page-54-1)[ő](#page-54-1) [elforgatása \[58\]](#page-54-1)  $\bullet$
- [Képerny](#page-55-0)[ő](#page-55-0) [fényereje \[59\]](#page-55-0)  $\bullet$
- [Dátum- és id](#page-55-1)[ő](#page-55-1)[beállítás \[60\]](#page-55-1)  $\bullet$
- [Zónabeállítás \[61\]](#page-56-0)  $\bullet$
- [Nyári id](#page-57-0)[ő](#page-57-0)[számítás beállítása \[62\]](#page-57-0)  $\bullet$
- [Dátumformátum \[63\]](#page-57-1)  $\bullet$
- $\bullet$  [Verzió \[64\]](#page-58-0)
- [A beállítások alaphelyzetbe állítása \[65\]](#page-58-1)

## **Látvány**

### **[Képek lejátszása \[66\]](#page-59-0)**

**[Képek törlése \[67\]](#page-60-0)**

## **Információ**

### **Óvintézkedések**

- [Kezelés \[68\]](#page-61-0)
- [Nedvességlecsapódás \[69\]](#page-61-1)
- [Szállítás \[70\]](#page-62-0)
- [Üzemi h](#page-62-1)[ő](#page-62-1)[mérséklet \[71\]](#page-62-1)
- [Az LCD kijelz](#page-62-2)[ő](#page-62-2) [kezelése \[72\]](#page-62-2)
- [Vízállóság \[73\]](#page-63-0)

### **[Id](#page-63-1)[ő](#page-63-1)[eltolódás a világ f](#page-63-1)[ő](#page-63-1)[városaiban \[74\]](#page-63-1)**

**[M](#page-66-0)[ű](#page-66-0)[szaki adatok \[75\]](#page-66-0)**

**[Védjegyek \[76\]](#page-67-0)**

### **[Megjegyzés a licenccel kapcsolatban \[77\]](#page-67-1)**

### **Tárolás és ápolás**

- [Tárolás és ápolás \[78\]](#page-68-0)
- [Az LCD kijelz](#page-68-1)[ő](#page-68-1) [karbantartása \[79\]](#page-68-1)
- [A távvezérl](#page-69-0)[ő](#page-69-0) [karbantartása víz alatti vagy vízhez közeli használat után \[80\]](#page-69-0)

### **Akkumulátor**

- [Akkumulátor \[81\]](#page-69-1)
- [A távvezérl](#page-70-0)[ő](#page-70-0)[akkumulátor fogyasztásának csökkentése \[82\]](#page-70-0)

### **[A távvezérl](#page-71-0)[ő](#page-71-0) [leselejtezése \[83\]](#page-71-0)**

## **Hibaelhárítás**

**[Nem lehet csatlakoztatni a távvezérl](#page-72-0)[ő](#page-72-0)[t és a kamerát Wi-Fi-n keresztül. \[84\]](#page-72-0)**

**[Nem lehet bekapcsolni a távvezérl](#page-72-1)[ő](#page-72-1)[t. \[85\]](#page-72-1)**

**[A távvezérl](#page-72-2)[ő](#page-72-2) [hirtelen kikapcsol. \[86\]](#page-72-2)**

**[Nem lehet feltölteni a távvezérl](#page-73-0)[ő](#page-73-0)[t. \[87\]](#page-73-0)**

**[A kamera pontatlanul jeleníti meg az akkumulátor töltöttségét. \[88\]](#page-73-1)**

**Figyelmeztetések és hibaüzenetek**

<span id="page-4-0"></span>**[A Live-View távvezérl](#page-73-2)[ő](#page-73-2)[n megjelenített hibaüzenetek \[89\]](#page-73-2)**

[1] Először ezt olvassa el

## **Alkatrészek**

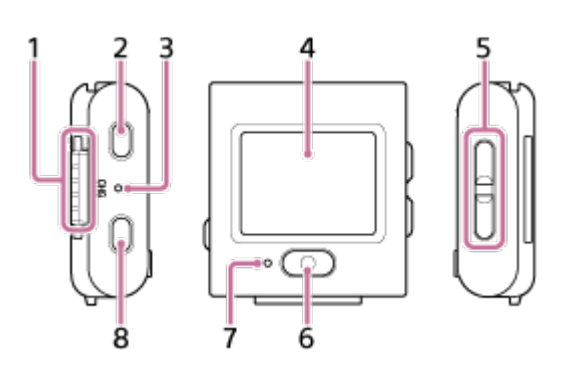

- **1.** Csatlakozó rész
- **2.** (bekapcsolás/készenlét) gomb
- **3.** CHG (Töltés) jelzőfény
- **4.** LCD kijelző
- **5.** Fel/le gomb
- **6.** REC/ENTER gomb
- **7.** REC/Wi-Fi lámpa
- <span id="page-4-1"></span>**8.** MENU gomb

#### [2] Először ezt olvassa el

# **A kijelző tartalma egyszeres kapcsolat alatt**

Az alábbiakban az egyszeres kapcsolatban résztvevő LCD kijelzőn megjelenő jelzések leírását olvashatja.

- A jelzések a csatlakoztatott kamerától függően eltérőek.
- A következő ábra példaként szolgál a filmmódra.

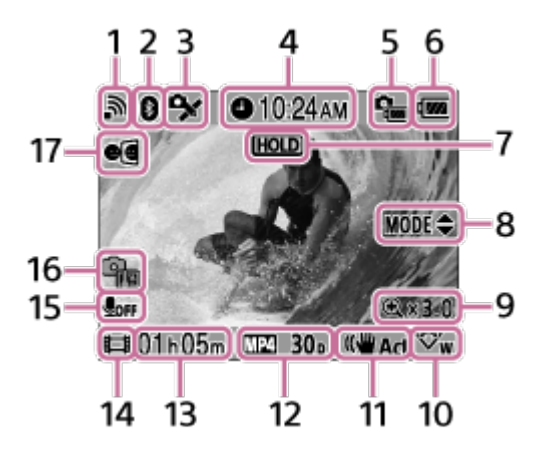

- A zárójelben található jelzések fotók készítésekor jelennek meg.
- Az ikonok a beállításoktól függően eltérőek.
- **1.** Wi-Fi kapcsolat beállítása
- **2.** A Bluetooth-kapcsolat állapota
- **3.** Kameraállapottal frissülő GPS
- **4.** Óraidő
- **5.** A kamera akkumulátorának töltöttségjelzője
- A távvezérlő akkumulátorának töltöttségjelzője **6.**

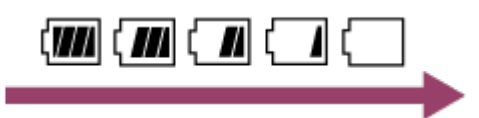

- Ahogy az akkumulátor töltése csökken, a töltöttségjelző a nyíl irányában változik.
- **7.** Gomblezárás ikon
- **8.** Fel/le gomb működtetésének útmutatója
- **9.** Nagyítási arány
- **10.** Látószög beállítása
- **11.** SteadyShot beállítás
- Felvétel beállítása **12.**

```
filmformátum \sqrt{MP4}, képkockasebesség 30p, fényképmód , önkioldó (i) 10 s, time-
1apse felvételkészítés időköze (1, 1, time-lapse felvételeinek száma \Box1300
```
- Felveendő idő/Felvételi idő/Memóriakártya figyelmeztető ikonja **13.** (felveendő szám)
- Felvételi mód jelzője **14.**
	- Videofelvétel közben a  $\Box$  jelzés látható. Fényképkészítés közben a  $\Box$  jelzés látható. A time-lapse felvétel során az vi jelzés látható. Végtelenített felvétel közben a  $\Box$  jelzés látható.

Felvételkészítés közben a " · " jelzés az ikon jobb felső részén található.

- **15.** Hangfelvétel beállítása
- Hőmérséklet-növekedés jelzője **16.**
	- **a @** akkor jelenik meg, ha a csatlakoztatott kamera hőmérséklete megemelkedik.
	- Hagyja kikapcsolva a kamerát, hogy a kamera vagy az akkumulátor hőmérséklete lecsökkenhessen.
- <span id="page-6-0"></span>**17.** Tükröző üzemmód beállítása

[3] Először ezt olvassa el

# **A kijelző tartalma többszörös kapcsolat alatt**

Az alábbiakban a többszörös kapcsolatban résztvevő LCD kijelzőn megjelenő jelzések leírását olvashatja.

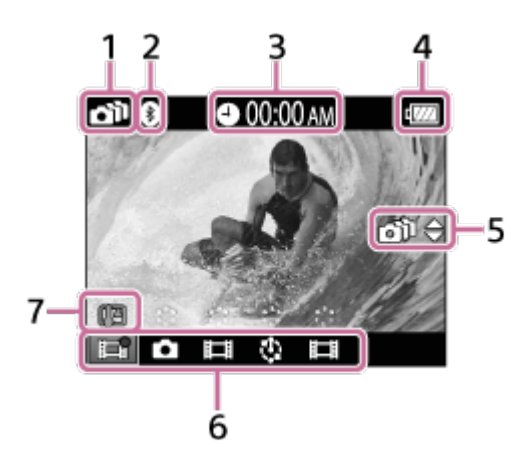

- **1.** Wi-Fi kapcsolat beállítása
- **2.** A Bluetooth-kapcsolat állapota
- **3.** Óraidő
- A távvezérlő akkumulátorának töltöttségjelzője **4.**

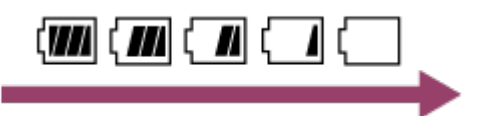

- Ahogy az akkumulátor töltése csökken, a töltöttségjelző a nyíl irányában változik.
- Fel/le gomb működtetésének útmutatója **5.**
	- Átváltja a csatlakoztatott kamerát.
- **6.** Felvételi mód jelzője/REC ikon
- Látható a csatlakoztatott kamera felvételkészítési módjának és felvételi állapotának ikonja. A narancssárga kurzor helyzete az aktuálisan élő nézetet (Live-View) megjelenítő kamerát jelzi.
- Felvételkészítés közben a " " jelzés az ikon jobb felső részén található.
- Hőmérséklet-növekedés jelzője **7.**
	- A  $\mathbb{Q}_{\mathbb{R}}$  jelzés akkor jelenik meg, ha a csatlakoztatott kamera hőmérséklete megemelkedik.
	- Hagyja kikapcsolva a kamerát, hogy a kamera vagy az akkumulátor hőmérséklete lecsökkenhessen.

## <span id="page-7-0"></span>[4] Az első lépések **A távvezérlő feltöltése**

Használja a számítógépet áramforrásként a távvezérlő feltöltéséhez.

**1 Ellenőrizze, hogy a távvezérlő ki van-e kapcsolva.**

#### **Csatlakoztassa a távvezérlőt a dokkolóhoz (tartozék).**

Ha a távvezérlő csatlakozó része nedves vagy koszos, a csatlakoztatás előtt törölje le a nedvességet vagy a koszt.

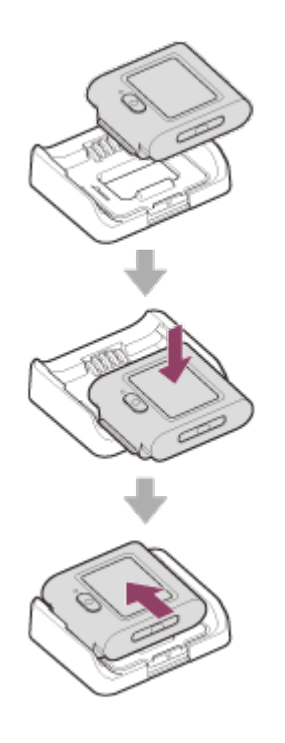

**3**

#### **Csatlakoztassa a távvezérlőt egy bekapcsolt számítógéphez a tartozék micro USBkábellel.**

A CHG (Töltés) lámpa borostyánsárgán világítani kezd, és megkezdődik a töltés. A töltés befejeztével a CHG (Töltés) lámpa kialszik.

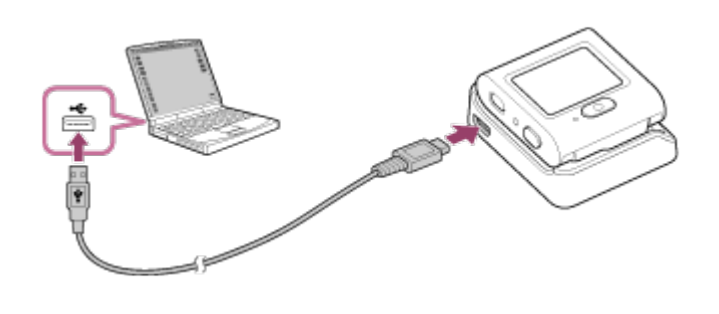

#### Akkumulátortöltés ideje\*1 az alábbi módokon.

#### Számítógéppel: Kb. 2 óra 25 perc<sup>\*2</sup>

- Teljesen lemerített akkumulátor feltöltéséhez szükséges idő 25 °C hőmérsékleten. Bizonyos feltételek és körülmények között a töltés hosszabb ideig tarthat. \*1
- A külön megvásárolható hálózati adapterrel gyors töltés lehetséges. A hálózati adaptert a micro USB-kábellel \*2(tartozék) csatlakoztathatja.

#### **Tipp**

- Az LCD kijelző jobb felső területén egy töltöttségjelző látható.
	- Bizonyos körülmények esetén a még rendelkezésre álló akkumulátortöltöttség kijelzett szintje pontatlan lehet.
	- Körülbelül 30 másodpercet igényel, amíg a még rendelkezésre álló töltöttség pontosan kerül kijelzésre.
	- $-$  Ha az akkumulátor gyorsan lemerül annak ellenére, hogy az akkumulátor töltöttségjelzője nagy töltést mutat, akkor töltse fel ismét teljesen a távvezérlőt. A töltöttségjelző ezután újra a megfelelő értéket fogja mutatni. A kijelzés pontatlan lehet a következő helyzetekben:
		- A távvezérlőt hosszú ideig magas környezeti hőmérsékleten használják.
		- A távvezérlőt teljesen feltöltött állapotban hagyják.
		- A távvezérlőt sokszor használják.
- Ha nincs a közelben számítógép, a külön megvásárolható hálózati adapterrel is töltheti a készüléket.
- A távvezérlő akkor is tölthető, ha még nem merült le teljesen. Továbbá, ha a távvezérlő nincs teljesen feltöltve, az akkumulátor részleges töltéskapacitása minden további nélkül felhasználható.
- Amikor a távvezérlő teljesen feltöltődött, a CHG (Charge) lámpa azonnal kialszik.

#### **Megjegyzés**

- Ha a távvezérlő be van kapcsolva, kap tápellátást, de nem töltődik.
- Ügyeljen rá, nehogy rövidre zárja a dokkoló csatlakozó részét azáltal, hogy fémeket használ.
- A távvezérlőt a működőképességének megőrzése érdekében legalább egyszer teljesen töltse fel a tárolás során hat hónaptól egy évig terjedő időközönként. Ezenkívül tartsa hűvös, száraz helyen.

## <span id="page-9-0"></span>[5] Az első lépések **A távvezérlő hozzácsatolása a szíjhoz**

Csatlakoztassa a távvezérlőt a szíjhoz.

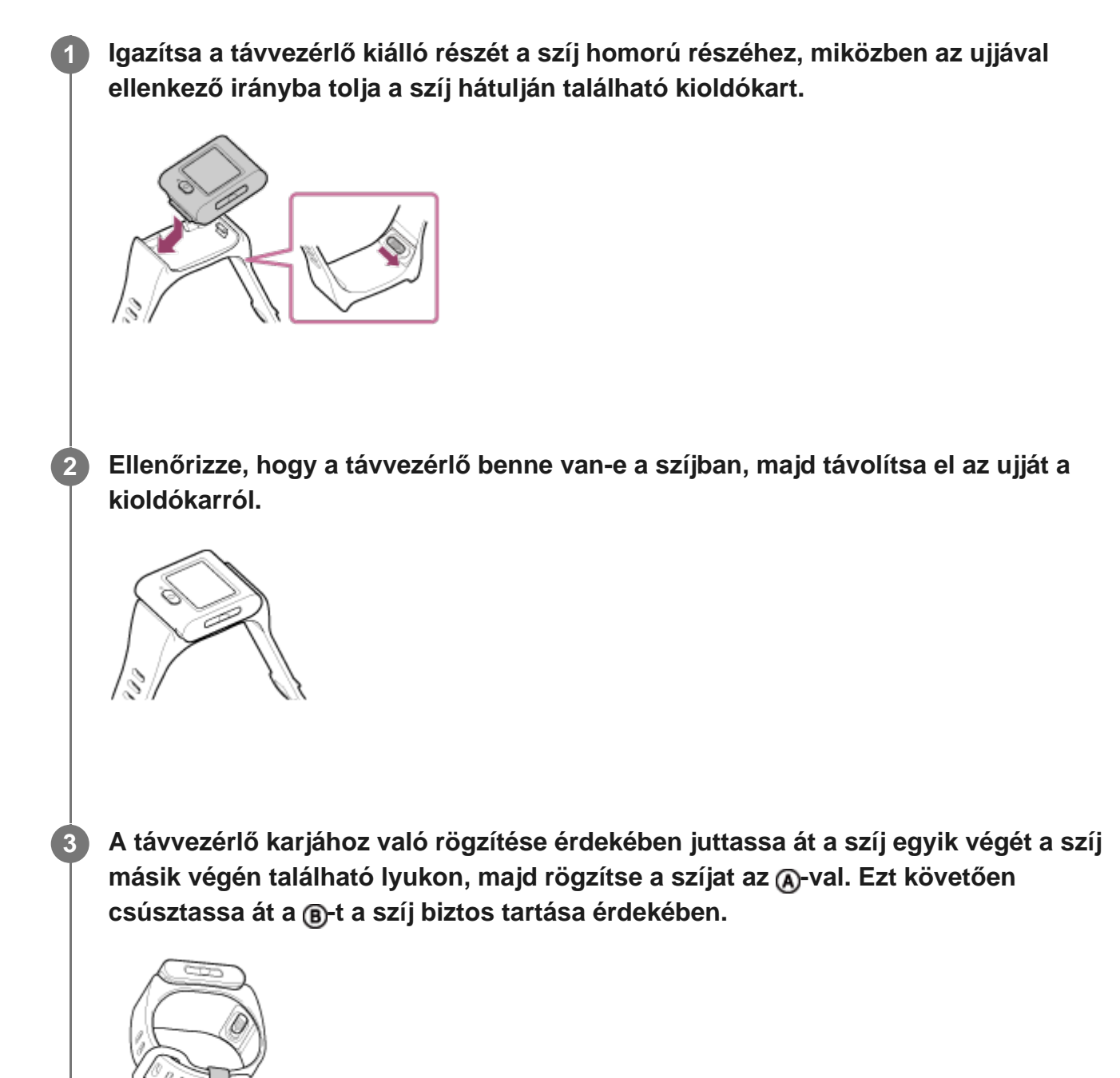

**Megjegyzés**

- A szíj nem megfelelő csatlakoztatása sérülést okozhat.
- Ügyeljen rá, nehogy leejtse a távvezérlőt, amikor meglazítja a szíjat.

## <span id="page-10-0"></span>[6] Az első lépések **A távvezérlő hozzácsatolása a közgyűrűhöz**

A közgyűrűbe (tartozék) illesztett távvezérlő használható állvánnyal.

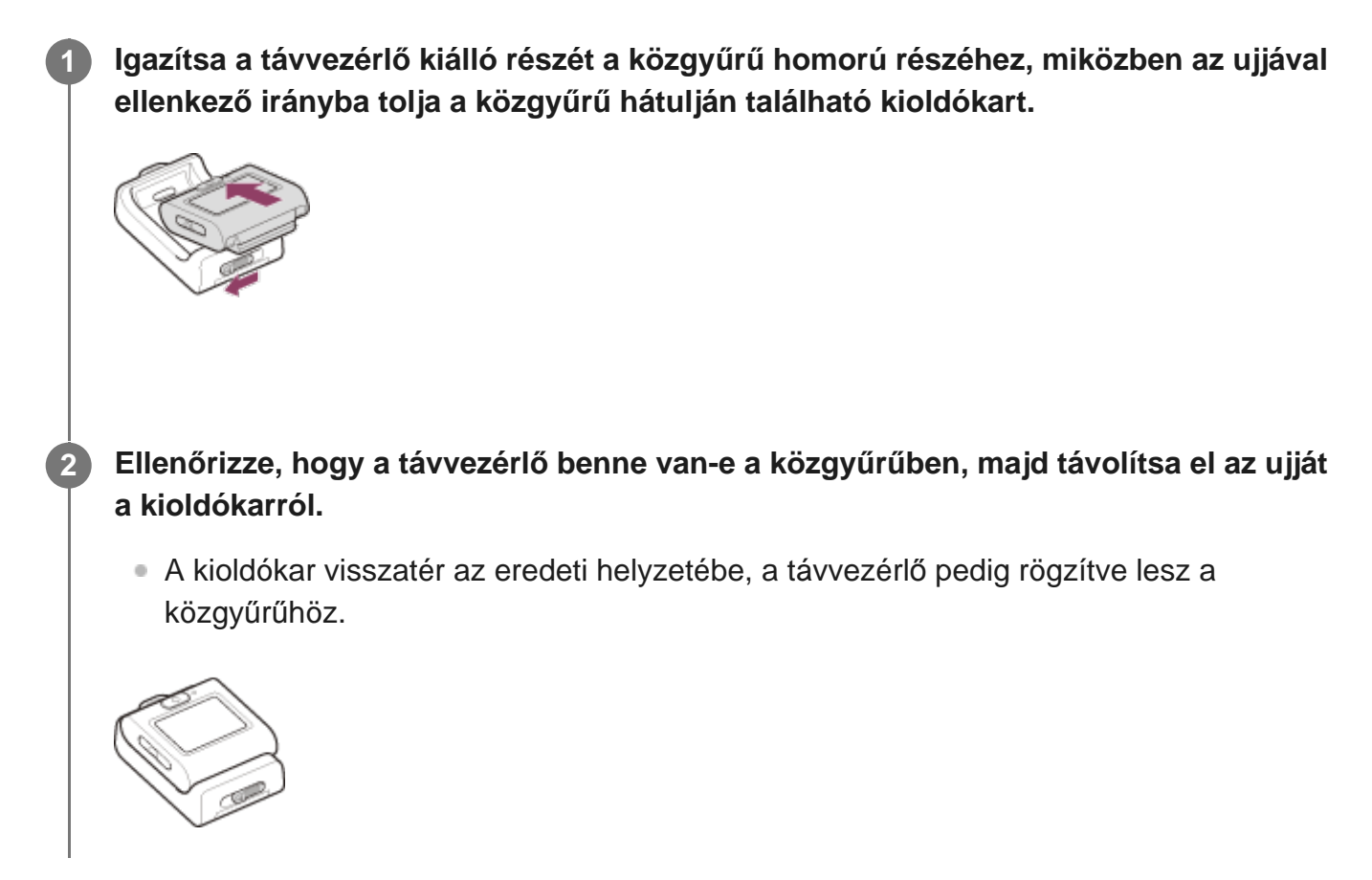

<span id="page-10-1"></span>[7] Az első lépések

## **Kapcsolja ki/be a távvezérlőt.**

Kapcsolja ki/be a távvezérlőt.

**Nyomja meg a (l) (bekapcsolás/készenlét) gombot.** 

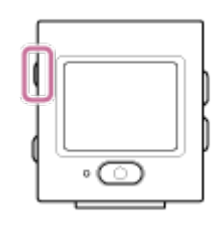

A távvezérlő első bekapcsolásakor megjelenik a zóna/nyári időszámítás/dátum- és idő beállítására szolgáló képernyő.

#### **A készülék kikapcsolása**

A távvezérlő kikapcsolásához nyomja meg még egyszer a (l) (bekapcsolás/készenlét) gombot.

#### **Tipp**

A távvezérlő be- vagy kikapcsolásakor a kompatibilis kamera (mely Bluetooth-távvezérlővel való bekapcsolás esetén kompatibilis) is be- vagy kikapcsolható (csak akkor, amikor a Bluetooth beállítás ON értékre van állítva a távvezérlőn vagy a kamerán, és a Bekapcsolás Bluetooth-távvezérlővel beállítás értékre van állítva a kamerán).

## <span id="page-11-0"></span>[8] Az első lépések **A dátum és az idő beállítása**

A távvezérlő legelső használatakor megjelennek a beállítási képernyők (pl. dátum és idő vagy dátumformátum). Állítsa be a dátumot és a pontos időt a távvezérlő használata előtt.

**Válassza ki a kívánt elemet az UP/DOWN gombok megnyomásával, majd nyomja meg a REC/ENTER gombot.**

- Az LCD kijelzőn az alábbi elemek jelennek meg egymást követően.
	- **GMT**: Terület beállítása
	- **Ö: OFF** : Nyári időszámítás beállítása
	- Y-M-D/D-M-Y/M-D-Y/M(Eng)-D-Y : Dátumformátum
	- Nap–hónap–év beállítása
	- Órabeállítás

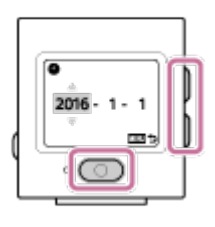

**Ellenőrizze a beállításokat a megjelenő képernyőn, majd nyomja meg a REC/ENTER gombot.**

#### **Tipp**

**2**

- A régiók a greenwichi középidő (GMT) és a tartózkodási helyének normál idő közötti időeltolódással határozhatók meg. Az időeltolódással kapcsolatos részletekért lásd: "Időeltolódás a világ fővárosaiban".
- A távvezérlő beállításaiból beállíthatja a fenti beállításokat. Lásd "Dátum- és időbeállítás", "Zónabeállítás", "Nyári időszámítás beállítása" és "Dátumformátum".

<span id="page-12-0"></span>[9] Az első lépések | A távvezérlő kamerához csatlakoztatása Wi-Fi-n keresztül (egyszeres kapcsolat)

## **A csatlakozási mód ellenőrzése**

Mielőtt Wi-Fi kapcsolaton keresztül csatlakoztatná egymáshoz a távvezérlőt és a kamerát, ellenőrizze, hogy a távvezérlő egyetlen kapcsolatra van-e beállítva.

A kamera csatlakozási módjának ellenőrzésével kapcsolatos információkért olvassa el a weboldalon található kamerával kapcsolatos súgóútmutatót.

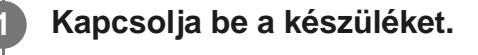

**2 Nyomja meg a MENU gombot.**

**Válassza ki a fel/le gomb lenyomásával a (Távvezérlő beállításai) – (csatlakozás módja) lehetőséget, majd nyomja meg a REC/ENTER gombot.**

Ellenőrizze, hogy az **□** ···· □ (egyszeres kapcsolat) mód van-e kiválasztva, majd **nyomja meg a távvezérlő REC/ENTER gombját.**

• Ha a csatlakozási mód (többszörös kapcsolat), váltson át az (مسابق ال

**3**

<span id="page-13-0"></span>[10] Az első lépések | A távvezérlő kamerához csatlakoztatása Wi-Fi-n keresztül (egyszeres kapcsolat)

# **A távvezérlő egyetlen kamerához való csatlakoztatása Wi-Fi-n keresztül**

Az egyetlen kamerát távolról működtetheti, ha a távvezérlő csatlakoztatva van a kamerához Wi-Fi-n keresztül.

A kamera működtetésével kapcsolatos részletekért tekintse meg a kamera használati útmutatóját.

#### **Kapcsolja be a távvezérlőt.**

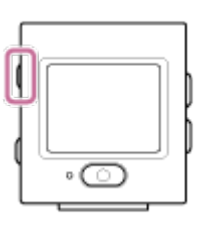

**1**

A Wi-Fi készenléti képernyője jelenik meg, amikor a távvezérlőt aktiválják.

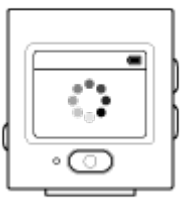

#### **Kapcsolja be a kamerát.**

**FDR-X3000/HDR-AS300/HDR-AS50** Nyomja meg a (l) (bekapcsolás/készenlét) gombot.

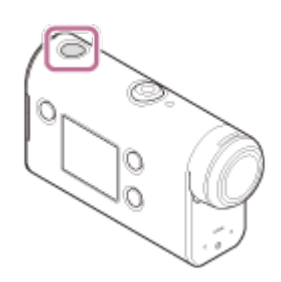

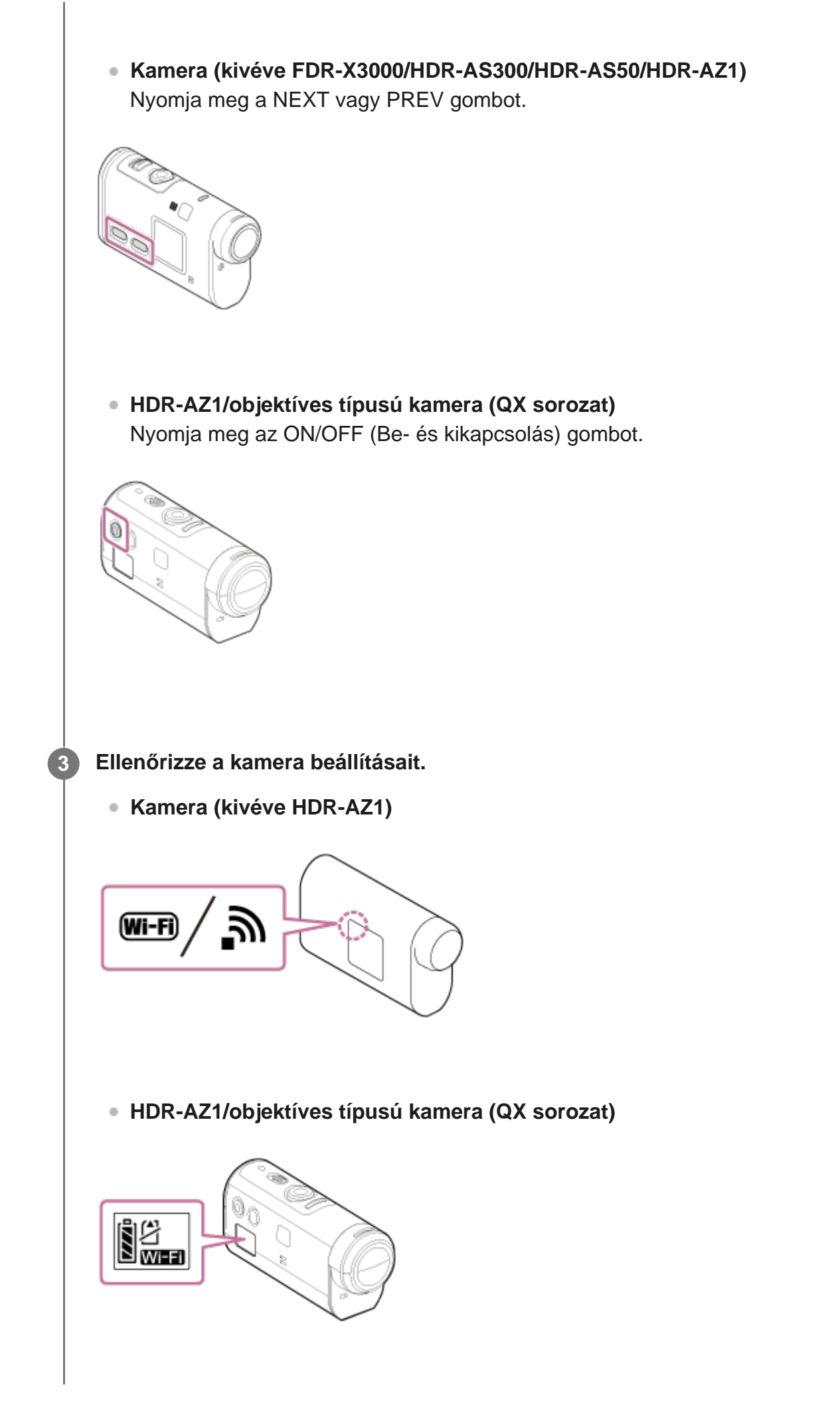

**4**

- Ellenőrizze, hogy a kamera kijelzőpanelén látható-e a Wi-Fi jelzés.
- A DSC-QX100/QX10 típus esetén a Wi-Fi jelzés nem jelenik meg a készülék kijelzőjén.
- Ha a kamera többszörös kapcsolatra van állítva, váltson át egyetlen kapcsolatra.
- HDR-AS15/AS30V kamera használata esetén helyezze be a memóriakártyát a kamerába.

#### **Válassza ki a távvezérlőhöz csatlakoztatni kívánt kamerát.**

Válassza ki a fel/le gomb lenyomásával azon kameramodell nevét, melyhez a **1.** távvezérlőt csatlakoztatni kívánja.

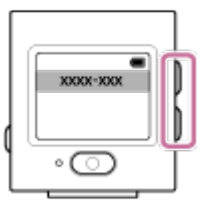

**2.** Nyomja meg a REC/ENTER gombot.

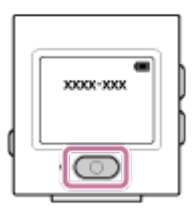

**3.** Ha a távvezérlő készenléti állapotban van, végezze el az  $\bullet$ . lépést.

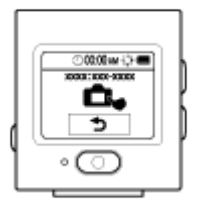

- Ha készenléti állapotban megnyomja a REC/ENTER gombot, a távvezérlő kilép a készenléti állapotból. Ebben az esetben válassza ki ismét a kameramodell nevét.
- Ha a modellnév nem jelenik meg, akkor ellenőrizze, hogy a kamera egyszeres csatlakozási módra van-e állítva. A kamera csatlakozási módjának ellenőrzésével kapcsolatos információkért olvassa el a weboldalon található kamerával kapcsolatos Súgóútmutatót.

#### **Regisztrálja a távvezérlőt a kamerával.**

**FDR-X3000/HDR-AS300/HDR-AS50** Amikor megjelenik a jelzés a kamera kijelzőpanelén, válassza ki a kamera

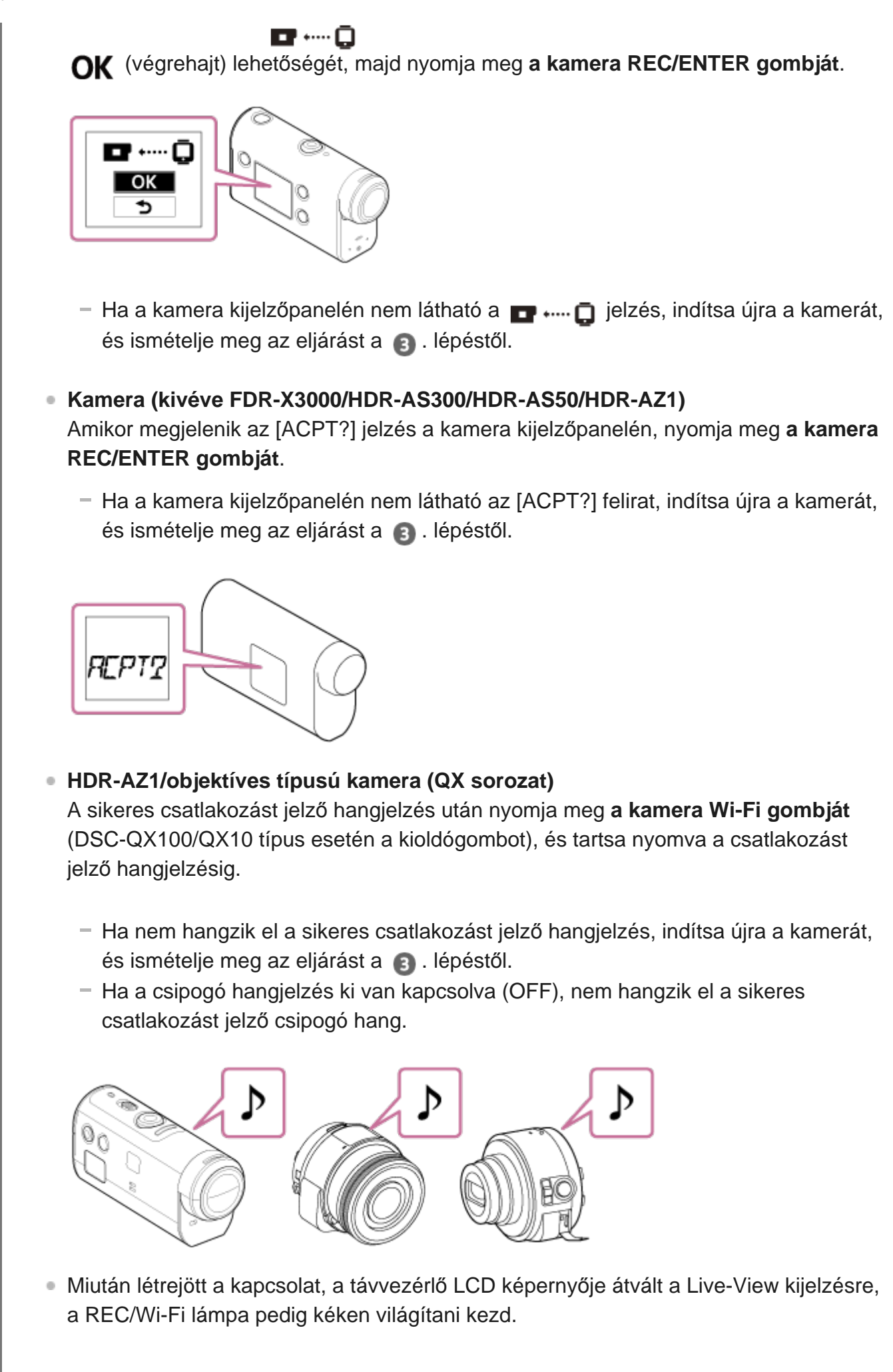

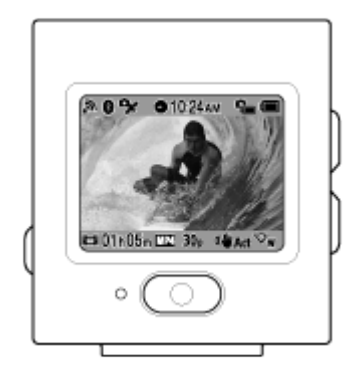

#### **Megjegyzés**

- Ha valamennyi eljárást elvégezte egészen az  $\bullet$ . lépésig, a távvezérlő és a kamera automatikusan kapcsolódik egymáshoz a bekapcsolást követően.
- A kamera rövidebb karakterlánca a távvezérlőn az SSID "DIRECT-" kezdete nélkül jelenik meg.
- A kamerával rögzített képek nem másolhatók a távvezérlőre.

### **Ha nem tudja csatlakoztatni a távvezérlőt a kamerához Wi-Fi-n keresztül, vagy ha nem jön létre a kapcsolat**

- Ha a távvezérlő nem tud csatlakozni a kamerához Wi-Fi-n keresztül, ellenőrizze, hogy a távvezérlő egyszeres csatlakozási módban van-e. Ha a távvezérlő nem egyszeres csatlakozási módban van, változtassa meg a csatlakozási módot, és próbálja újra.
- Ha nem jön létre a kapcsolat a kamerával, előfordulhat, hogy túl nagy a jelforgalom. Ebben az esetben menjen máshová, és ismételje meg az eljárást.

<span id="page-17-0"></span>[11] Az első lépések | A távvezérlő csatlakoztatása több kamerához Wi-Fi-n keresztül (többszörös kapcsolat)

# **A távvezérlő több kamerához való csatlakoztatása Wi-Fi-n keresztül**

Legfeljebb öt kamerához csatlakoztathatja a távvezérlőt, továbbá az összes kamerát egyszerre működtetheti.

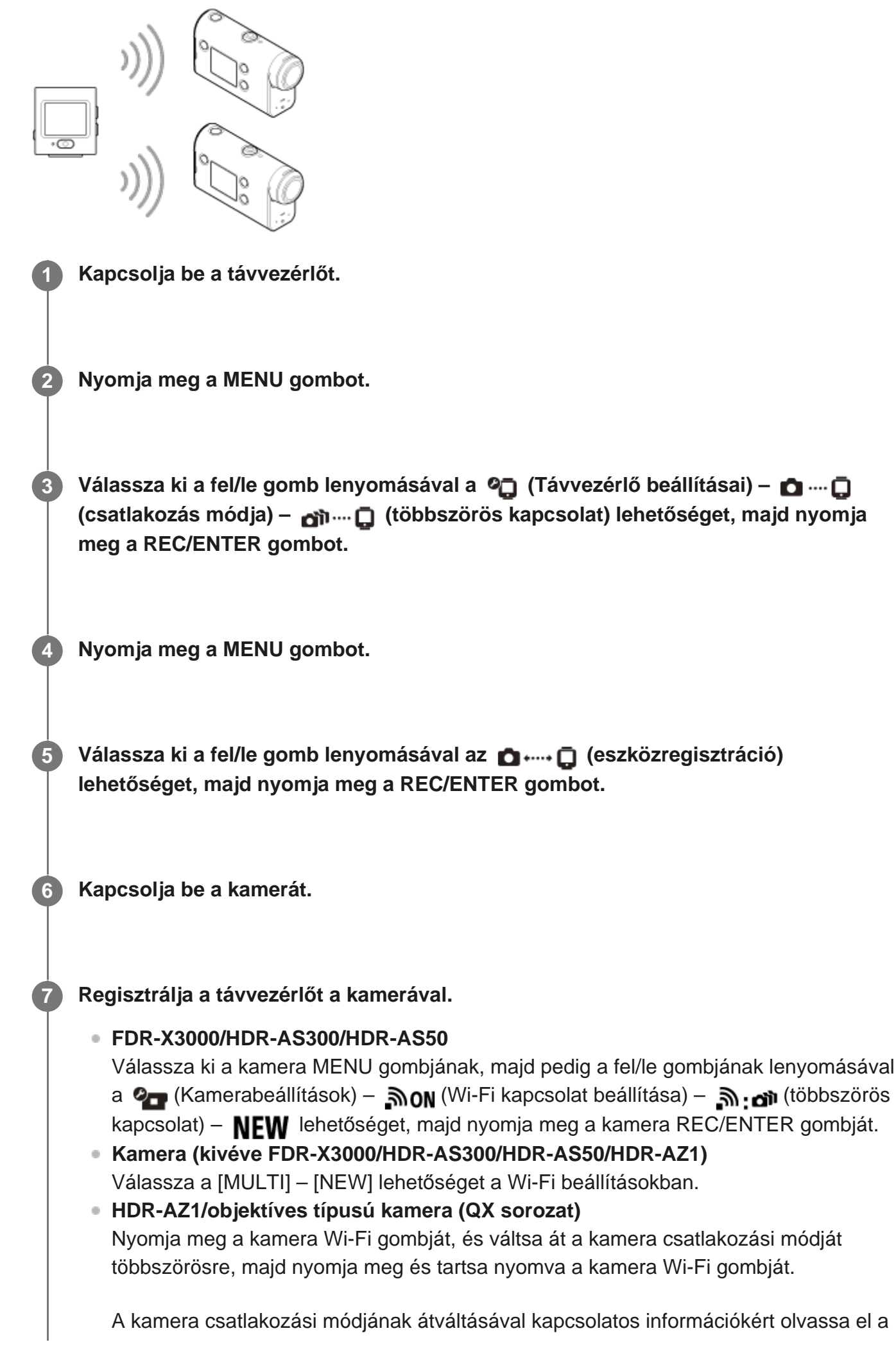

**8**

**9**

kamera webhelyen található Súgóútmutatóját.

**Válassza a távvezérlő (végrehajt) gombját, majd nyomja meg a REC/ENTER gombot.**

A kért kapcsolat létrejön, és a távvezérlő LCD kijelzője átvált a Live-View kijelzésre.

**Ha további kamerákat is csatlakoztatni szeretne, ismételje meg az eljárást a 4. lépéstől.**

#### **Megjegyzés**

- A távvezérlő csatlakozási készenléti üzemmódjából való kilépés előtt regisztrálja a kamerákat.
- A több kamerát vezérlő funkció csak a funkcióval kompatibilis kamerákkal használható.
- Ha olyan kamerát működtet, amely nem támogatja a több kamerát vezérlő funkciót, akkor kapcsolja be az  $\Box \cdots \Box$  (egyszeres kapcsolat) módot.
- A kamerával rögzített képek nem másolhatók a távvezérlőre.
- A távvezérlő több kamerához történő csatlakoztatása a WPS mód használatával történik. Ha egy kamera közelében másik eszköz WPS módot használ, akkor előfordulhat, hogy a regisztráció sikertelen lesz. Ha regisztráció sikertelen, csatlakozzon ismét az összes lépés ismételt végrehajtásával.

<span id="page-19-0"></span>[12] Az első lépések | A távvezérlő csatlakoztatása több kamerához Wi-Fi-n keresztül (többszörös kapcsolat)

# **A regisztrált kamera csatlakozási adatainak alaphelyzetbe állítása**

Ez a funkció csak akkor érhető el, ha a kamera többszörös kapcsolatra van állítva.

**1 Nyomja meg a MENU gombot.**

**2**

**3**

**Válassza ki a fel/le gomb lenyomásával a (Távvezérlő beállításai) – (hálózati beállítások alaphelyzetbe állítása) lehetőséget, majd nyomja meg a REC/ENTER gombot.**

Válassza ki a fel/le gomb lenyomásával az **∩K** (végrehajt) vagy a **←** (mégse) **lehetőséget, majd nyomja meg a REC/ENTER gombot.**

## <span id="page-20-0"></span>[13] Felvétel készítése | Videók és fotók készítése **Váltás a felvételi módok között**

A felvételi módok között a fel/le gombokkal válthat a távvezérlő Live-View kijelzőjén egyszeres kapcsolat alatt.

- Bizonyos felvételi módok nem állíthatók be egyes csatlakoztatott kamerák esetén. Erről a kamera kezelési útmutatójában tájékozódhat.
- A felvételi mód ikonja a kijelző bal alsó területén látható.

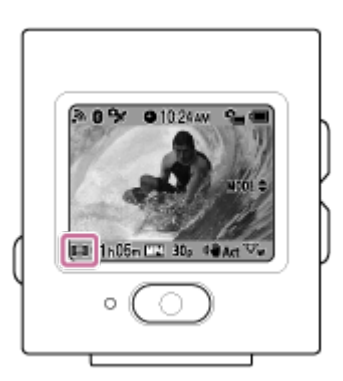

Az átváltható felvételi módok a következők.

- Filmmód Filmek felvétele.  $\oplus$
- **Fényképezőgép üzemmód: Fotók készítése.**
- Képrögzítés time-lapse módban: Fényképek készítése rendszeres időközönként.
- Végtelenített felvétel üzemmód: Filmek felvétele megadott idő alapján.

#### **Tipp**

- A felvételi mód a távvezérlő MENU gombbal elérhető beállításai között is megadható. A MENU gombbal elérhető beállításokban az alábbi módon végezhető el a váltás.
	- Nyomja meg a MENU gombot a  $\mathbb{R}^n$  (Felvételi mód) beállításelem kiválasztásához. Válassza ki a felvételi módot a fel/le gomb megnyomásával, majd nyomja meg a REC/ENTER gombot.
- Ha zoom funkciót támogató kamerát csatlakoztat, miközben a kamera zoombeállítása be van

kapcsolva (ON), nyomja meg a fel/le gombot a kamera zoom funkciójának Live-View nézetben való működtetéséhez.

Ha objektíves kamerához csatlakozik (QX sorozat), a fel/le gombbal működtetheti a kamera zoom funkcióját a Live-View kijelzőről.

## <span id="page-21-0"></span>[14] Felvétel készítése | Videók és fotók készítése **Felvétel készítése**

Videókat, fényképeket és hangfelvételeket készíthet.

- A felvétel megkezdése előtt ellenőrizze a felvételi módot.
- Bizonyos beállításelemek nem állíthatók be egyes csatlakoztatott kamerák esetén. Ezzel kapcsolatban olvassa el a kamera kezelési útmutatóját.

**A felvétel megkezdéséhez nyomja meg a távvezérlő REC/ENTER gombját.**

A REC/Wi-Fi lámpa kékről pirosra vált.

**A felvétel leállításához nyomja meg ismét a REC/ENTER gombot.**

A REC/Wi-Fi lámpa pirosról kékre vált.

#### **Megjegyzés**

**1**

**2**

Fényképezőgép üzemmódban a REC/ENTER gombbal készíthet fényképeket. A REC/Wi-Fi lámpa nem vált át pirosra.

<span id="page-21-1"></span>[15] Felvétel készítése | Videók és fényképek készítése

## **A zoom használata**

Ha a kamera zoombeállítása be van kapcsolva (ON) egyszeres csatlakozási módban, a

**1**

**2**

távvezérlőn módosíthatja a kamera zoom nagyítását.

#### **Ellenőrizze, hogy a jelzés látható-e az LCD kijelzőn, illetve hogy a Zoombeállítás ON értékre van-e állítva.**

Ha a  $\mathbf{Z}$ OOM  $\triangleq$  ikon nem látható, ellenőrizze a "Zoombeállítás" részt.

#### **A zoom nagyítását a fel/le gombbal módosíthatja.**

- Fel gomb: Telefotó
- DOWN gomb: Nagy látószög

#### **Megjegyzés**

- Amikor a távvezérlő több kamerához csatlakozik, nyomja meg a távvezérlőn lévő fel/le gombot a csatlakoztatott kamerák Live-View nézetére való átváltáshoz.
- Előfordulhat, hogy egyes kamerák nem kompatibilisek ezen funkcióval.

## <span id="page-22-0"></span>[16] Felvétel készítése | Videók és fotók készítése **Működtetés a több kamerát vezérlő funkcióval**

Működtessen több kamerát a távvezérlőről többszörös kapcsolattal.

- Egyszerre legfeljebb öt kamerát csatlakoztathat a többszörös kapcsolattal.
- Bizonyos beállításelemek nem állíthatók be egyes csatlakoztatott kamerák esetén. Ezzel kapcsolatban olvassa el a kamera kezelési útmutatóját.
- A távvezérlő fel/le gombjainak nyomva tartásával mozgathatja a kurzort, és átválthat a távvezérlő LCD kijelzőjén bármelyik csatlakoztatott kamera Live-View nézetére.

A távvezérlő REC/ENTER gombjának megnyomásával elindíthatja a felvételt az összes csatlakoztatott kamerán.

A távvezérlő működtetése a csatlakoztatott kamera felvételi módjától függ. A felvétel Filmmódban, Time-lapse felvételi módban vagy Végtelenített felvételi módban történő leállításához nyomja meg újra a távvezérlő REC/ENTER gombját.

#### **Megjegyzés**

Több kamerát vezérlő funkció esetén a távvezérlő működtetési parancsát minden csatlakoztatott kamera megkapja.

Az alábbi kameraműködések érhetők el a távvezérlőn. Az egyéb kamerabeállításokat, például a képminőséget a kamerán kell elvégezni.

- Felvételi üzemmód módosítása
- A felvétel Filmmódban, Time-lapse felvételi módban vagy Végtelenített felvételi módban történő elindítása/leállítása
- Zárműködés fotók készítéséhez
- A csatlakoztatott kamerák reakcióideje eltérhet az egyes kamerák elhelyezkedésétől függően. A rögzítés megkezdése és a többi művelet késéssel indulhat el a csatlakoztatott kamerákon.
- Ha a csatlakoztatott kamerák közül legalább az egyik felvételt készít, a REC/Wi-Fi lámpa piros fénnyel világít.

Ha eközben megnyomja ennek a távvezérlőnek a REC/ENTER gombját, a felvétel leállítására vonatkozó parancsot az összes csatlakoztatott kamerának elküldi a készülék.

## <span id="page-23-0"></span>[17] Felvétel készítése | Videók és fotók készítése **A gomblezáró funkció**

Ez a funkció megakadályozza, nehogy véletlenül megnyomja a távvezérlő gombjait a távvezérlő szállítása közben.

Tartsa nyomva a MENU gombot legalább két másodpercig a gomblezáró funkció aktiválásához.

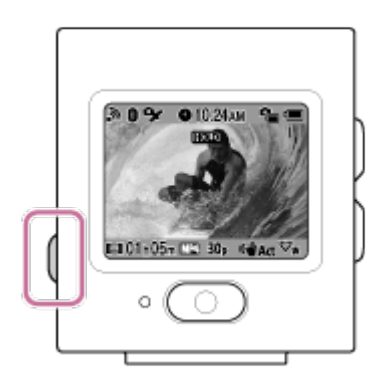

- A gombok zárolásakor a távvezérlő LCD kijelzőjén megjelenik a **HOLD** ikon. A REC/ENTER gomb, a MENU gomb, a fel/le gomb nem használható a távvezérlőn.
- A gombok zárolásának feloldásához tartsa nyomva legalább 2 másodpercig a MENU gombot, vagy nyomja meg a (bekapcsolás/készenlét) gombot a távvezérlő kikapcsolásához.

#### **Megjegyzés**

A gomblezáró funkció csak akkor érhető el, ha a távvezérlő Wi-Fi kapcsolaton keresztül egy kamerához van csatlakoztatva. Ha a készülék nincs csatlakoztatva, akkor a gomblezáró funkció nem aktiválható.

- A gomblezáró funkció nem használható, amíg a képernyőn a MENU gombbal elérhető elem látható.
- Ha a távvezérlő és a kamera között megszakad a Wi-Fi kapcsolat, akkor a távvezérlő feloldja a gombok zárolását.

## <span id="page-24-0"></span>[18] A beállítások módosítása | A beállítási menüpontok listája **A beállítási menüpontok listája**

Miközben a kamera és a távvezérlő Wi-Fi kapcsolaton keresztül csatlakozik egymáshoz, a beállítások a MENU gomb megnyomásával jeleníthetők meg és módosíthatók.

Bizonyos beállításelemek nem állíthatók be egyes csatlakoztatott kamerák vagy felvételi módok esetén. Ezzel kapcsolatban olvassa el a kamera kezelési útmutatóját.

### **Felvételi módok**

- **Edi**: Filmmód  $\ddot{\phantom{a}}$
- : Fényképezőgép üzemmód  $\hfill$
- एं: Felvétel time-lapse módban
- □: Élő közvetítési mód

# **/ / / Felvétel beállításai\*1**

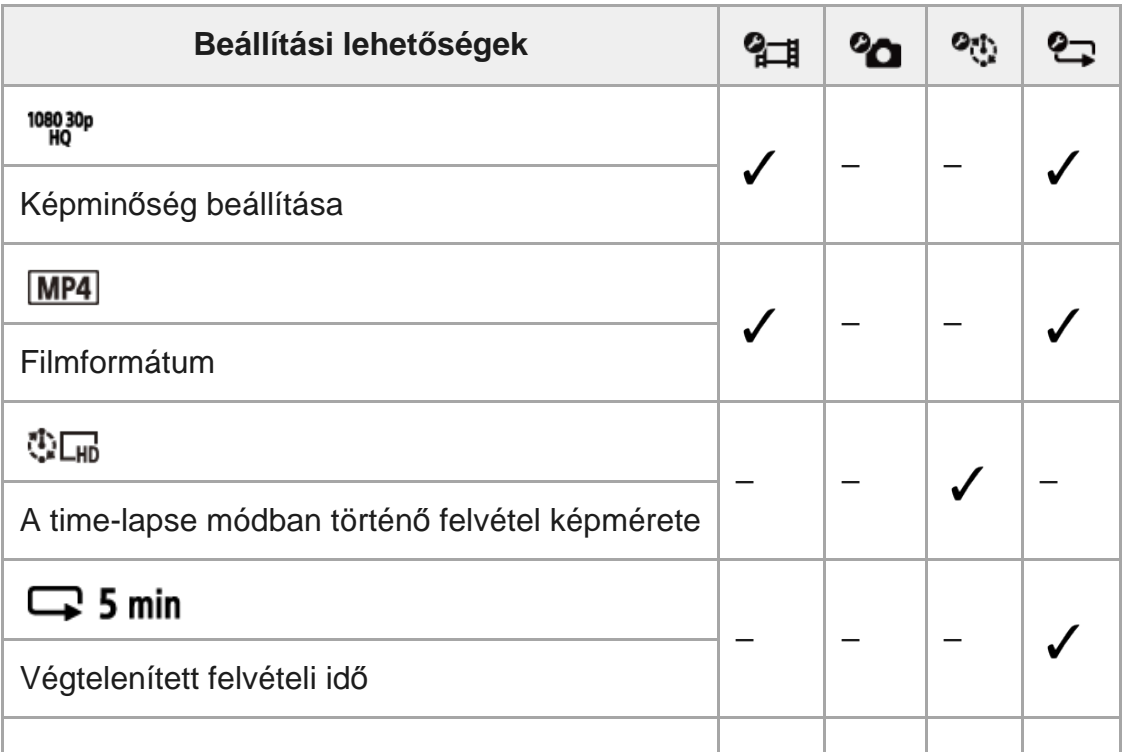

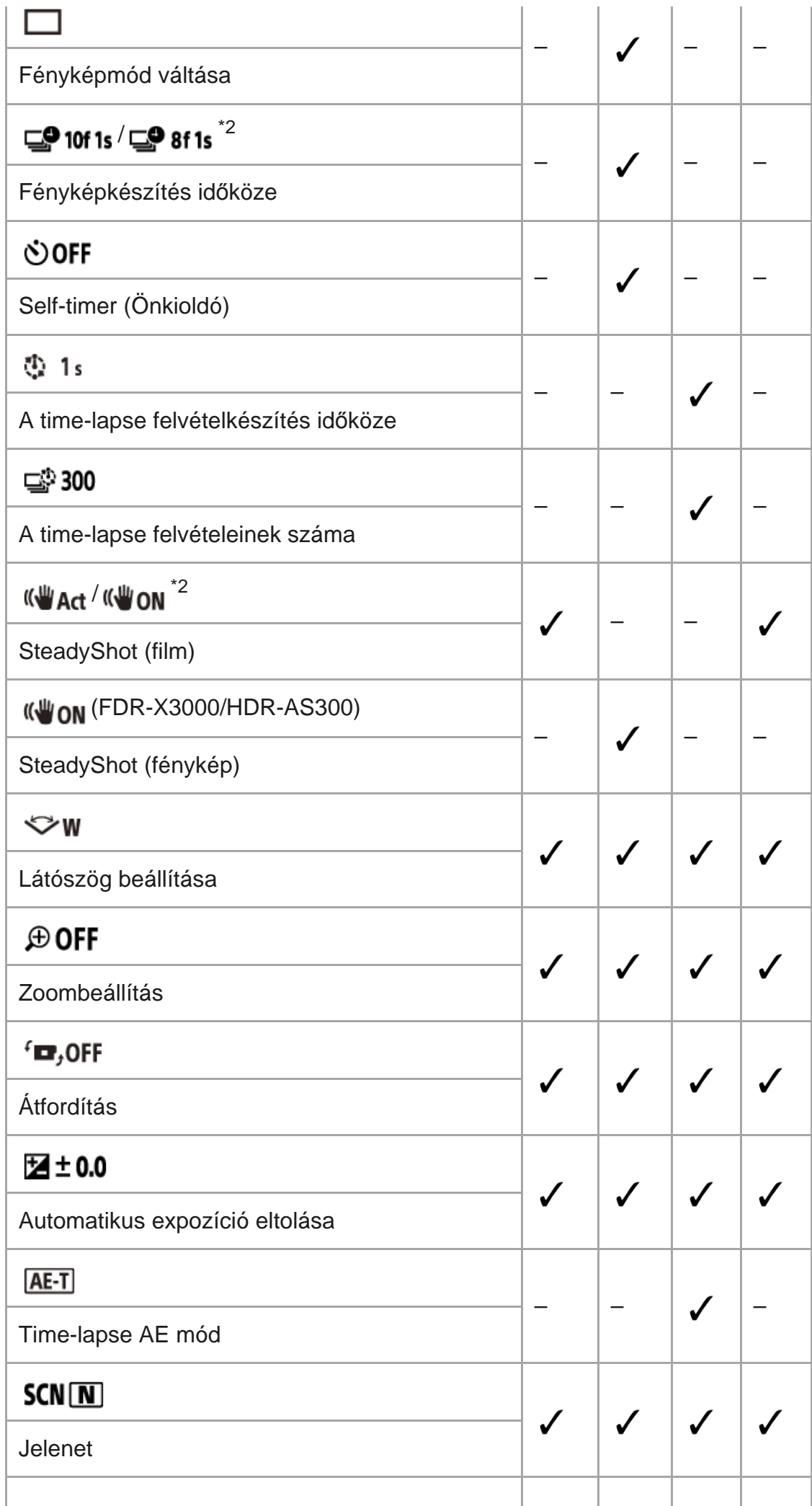

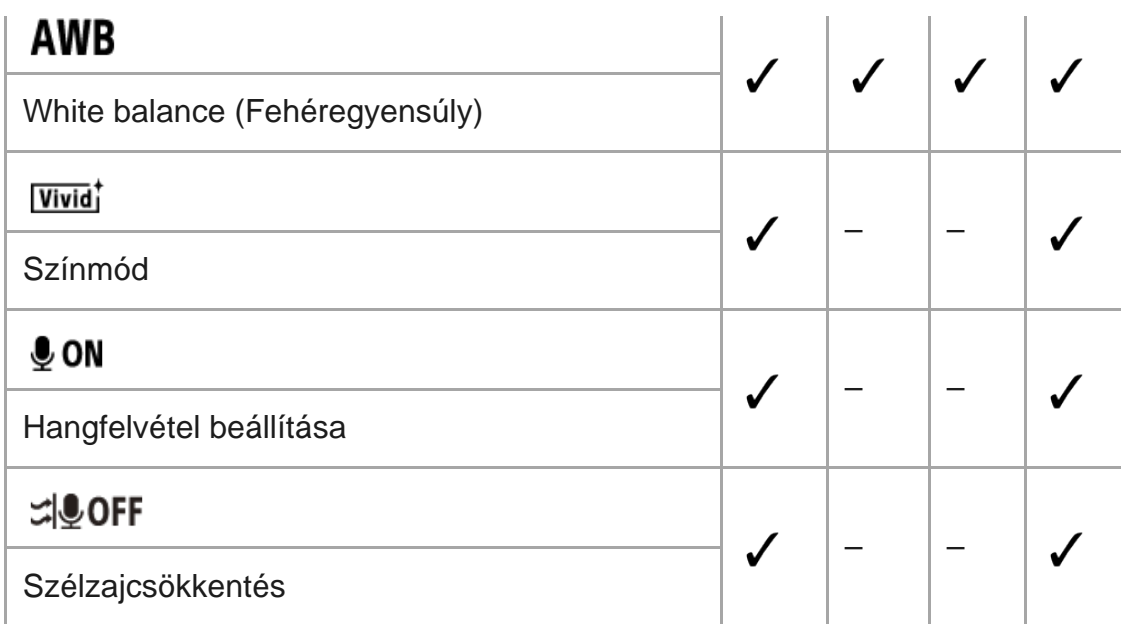

## **Lejátszási mód \*1**

 $\rightarrow$   $\rightarrow$  Filmek/képek lejátszására és törlésére szolgál a távvezérlővel.

## **Kamerabeállítások\*1**

- : Bekapcsolás Bluetooth-távvezérlővel beállítás  $\ddot{\phantom{a}}$
- $\bullet$ Formázás $^{*3}$
- **TC / UB**: Időkód/felhasználói bit<sup>\*4</sup>
- **<sup>·</sup> p** OFF : Infravörös távvezérlő
- **DON**: Hangjelzés
- · hi): Hangjelzések hangereje
- · Y 3: Jelzőfény beállítása
- ≛ **oFF**: Egygombos felvétel
- $\cdot$  Auto Power Off (Automatikus kikapcsolás)
- NTSC → PAL : Váltás az NTSC és a PAL rendszer között

### **távvezérlő beállításai**

- + OFF : Repülő üzemmód<sup>\*5</sup>
- <sup>■</sup> □ ···· □ : Csatlakozás módja<sup>\*5, \*6</sup>
- <sup>o</sup> 8 ON : Bluetooth beállítás<sup>\*5, \*6</sup>
- RESET : Hálózati beállítások alaphelyzetbe állítása<sup>\*6, \*7</sup>
- $\bullet$  **AUTO ON**: Automatikus monitor kikapcsolása felvételkészítés közben
- **· ed OFF** : Tükröző üzemmód
- <sup>f</sup>□, ON : Kijelző elforgatása
- <del>Ö</del>: HI: Monitor fényereje
- **· A**: Dátum- és időbeállítás
- **· A GMT** : területi beállítás
- :Nyári időszámítás beállítása

I

## D-M-Y / M-D-Y / M(Eng)-D-Y / Y-M-D : Dátumformátum<sup>\*8</sup>

- Ver.: Verzió
- RESET : A beállítások alaphelyzetbe állítása ö

#### **Disconnect**

**D**<sub>·</sub>·<sub>·</sub>· □ Bontja a Wi-Fi kapcsolatot, és visszatér a Wi-Fi eszközválasztó képernyőhöz.

### **Eszközregisztráció\*7**

**O** + ... • □ A távvezérlőhöz csatlakoztatandó kamera regisztrálására szolgál többszörös kapcsolatban.

- \*1 Csak egyetlen kapcsolatban jelenik meg.
- \*2 Az ikonok a csatlakoztatott kamerától függően eltérőek.
- \*3 Kizárólag akkor jelenik meg, ha memóriakártyát helyeznek a kamerába.
- \*4 Csak filmmódban és végtelenített felvételi módban jelenik meg.
- \*5 Nem jelenik meg, ha a kamera és a távvezérlő Wi-Fi kapcsolaton keresztül csatlakozik.
- \*6 Nem jelenik meg, ha a repülő üzemmód be van kapcsolva (ON).
- \*7 Csak többszörös kapcsolatban jelenik meg.
- \*8 A kijelző függően változik, hogy melyik országban vagy régióban vásárolta meg a távvezérlőt.

#### **Megjegyzés**

A kamera beállításai (a távvezérlőre vonatkozó beállításokat kivéve) csak akkor jelennek meg, ha a kamera és a távvezérlő Wi-Fi kapcsolaton keresztül csatlakozik egymáshoz.

<span id="page-27-0"></span>[19] A beállítások módosítása | A beállítási menüpontok listája

## **A menüpontok beállítása**

Az egyes beállítási menüpontok értékei a távvezérlő következő 4 gombjával adhatók meg.

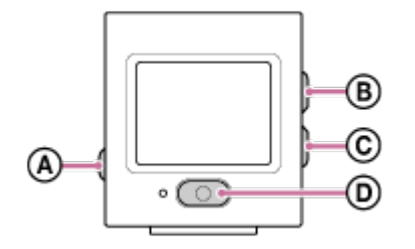

- **:** MENU gomb a menü megjelenítése
- **Example :** Fel gomb az előző menüre lépés
- **:** DOWN gomb a következő menüre lépés
- *i* **i n**: REC/ENTER gomb a menü aktiválása

**1 Kapcsolja be a kamerát a (bekapcsolás/készenlét) gombbal. 2 Nyomja meg a MENU gombot. Válassza ki a kívánt elem ikonját a fel/le gomb megnyomásával, majd nyomja meg a REC/ENTER gombot.** Az ismételt próbálkozáshoz válassza a <br />
13 (mégse) elemet, majd nyomja meg a REC/ENTER gombot. **3**

<span id="page-28-0"></span>[20] A beállítások módosítása | Felvétel beállításai

## **Képminőség beállítása**

Beállíthatja a filmkészítés és a végtelenített felvétel során alkalmazandó képfelbontást és képkockasebességet.

**1 Nyomja meg a MENU gombot.**

**Válassza ki a / (Felvétel beállításai) – (Képminőség beállítása) beállítás értékét a fel/le gomb megnyomásával, majd nyomja meg a REC/ENTER gombot.**

 **(Ha a filmfelvétel formátuma XAVC S 4K értékre van állítva)\*1**

2160 30p 100M/2160 25p 100M XAVC S 4K 100 Mb/s 2160 30p 60M/2160 25p 60M XAVC S 4K 60 Mb/s 2160 24p 100M XAVC S 4K 100 Mb/s<sup>\*2</sup> 2160 24p 60M XAVC S 4K 60 Mb/s<sup>\*2</sup>

 **(Ha a filmfelvétel formátuma XAVC S HD értékre van állítva)\*1**

1080 60p 50M/1080 50p 50M XAVC S HD 50 Mb/s 1080 30p 50M/1080 25p 50M XAVC S HD 50 Mb/s 1080 24p 50M  $XAVC S HD 50 Mb/s^2$ 720 240p 100M / 720 200p 100M XAVC S HD 100 Mb/s 720 240p 60M / 720 200p 60M XAVC S HD 60 Mb/s 1080 120p 100M/1080 100p 100M XAVC S HD 100 Mb/s 1080 120p 60M/1080 100p 60M XAVC S HD 60 Mb/s

#### **(Ha a filmfelvétel formátuma MP4 értékre van állítva)\*1**

1080 60p PS / 1080 50p PS Legnagyobb felbontás (2x képkockasebességgel rögzített folyamatos kép):

1080 30p HQ / 1080 25p HQ Legnagyobb felbontás

720 30p STD / 720 25p STD Nagy felbontás

720 120p HS / 720 100p HS Nagy sebességű rögzítés (4-szeres képkockasebességgel rögzített folyamatos kép)

480 240p HS / 480 200p HS Nagy sebességű rögzítés (8-szeres képkockasebességgel rögzített folyamatos kép)

720 SLOW Lassú rögzítés (lassított felvétel 2-szeres képkockasebességgel)

720 SSLOW Szuperlassított rögzítés (lassított felvétel 4x kamerasebességgel)

480 VGA Normál felbontás

\*1 A képkockasebesség az NTSC/PAL beállítástól függően változik.

\*2 Ez a beállítás csak akkor érhető el, ha az NTSC/PAL beállítás NTSC értékre van állítva.

#### **Megjegyzés**

Az LCD kijelzőn érvényes lejátszási képkockasebesség a kamera és a távvezérlő közötti Wi-Fi kommunikációtól függően változik (és különbözik a felvételkor alkalmazott képkockasebességtől).

<span id="page-29-0"></span>[21] A beállítások módosítása | Felvétel beállításai **Filmformátum**

Kiválaszthatja a filmfelvételek és végtelenített felvételek formátumát.

**1 Nyomja meg a MENU gombot.**

**Válassza ki a / (Felvétel beállításai) – (Filmformátum) beállítás értékét a fel/le gomb megnyomásával, majd nyomja meg a REC/ENTER gombot.**

- $\sqrt{4K}$  : Filmfelvétel 4K (XAVC S) formátumban. Válassza ki a kívánt képminőséget.
- FID : Filmfelvétel HD (XAVC S) formátumban. Válassza ki a kívánt képminőséget.
- $\bullet$  MP4 : Filmfelvétel MP4 formátumban Akkor válassza ezt a formátumot, ha a filmet okostelefonjára vagy webhelyre szeretné feltölteni.

#### **Megjegyzés**

A formátum kiválasztása után állítsa be a "Képminőség beállítása" értékét is.

<span id="page-30-0"></span>[22] A beállítások módosítása | Felvétel beállításai

**1 Nyomja meg a MENU gombot.**

# **A time-lapse módban történő felvétel képmérete**

Beállíthatja, hogy mekkora méretű fényképeket készítsen a kamera time-lapse felvétel során.

**Válassza ki a (Time-lapse felvételi mód beállítása) – (Time-lapse felvétel képmérete) beállítás értékét a fel/le gombbal, azután nyomja meg a REC/ENTER gombot.**

- **① W** (4K (3840 x 2160) felbontású fényképeket készít (8,3 MB-os képméret))
- **①LHE** (HD (1920 x 1080) felbontású fényképeket készít (2,1 MB-os képméret))

<span id="page-30-1"></span>[23] A beállítások módosítása | Felvétel beállításai

## **Végtelenített felvétel időtartama**

A végtelenített felvétel időtartamának beállítása (hordozó terület).

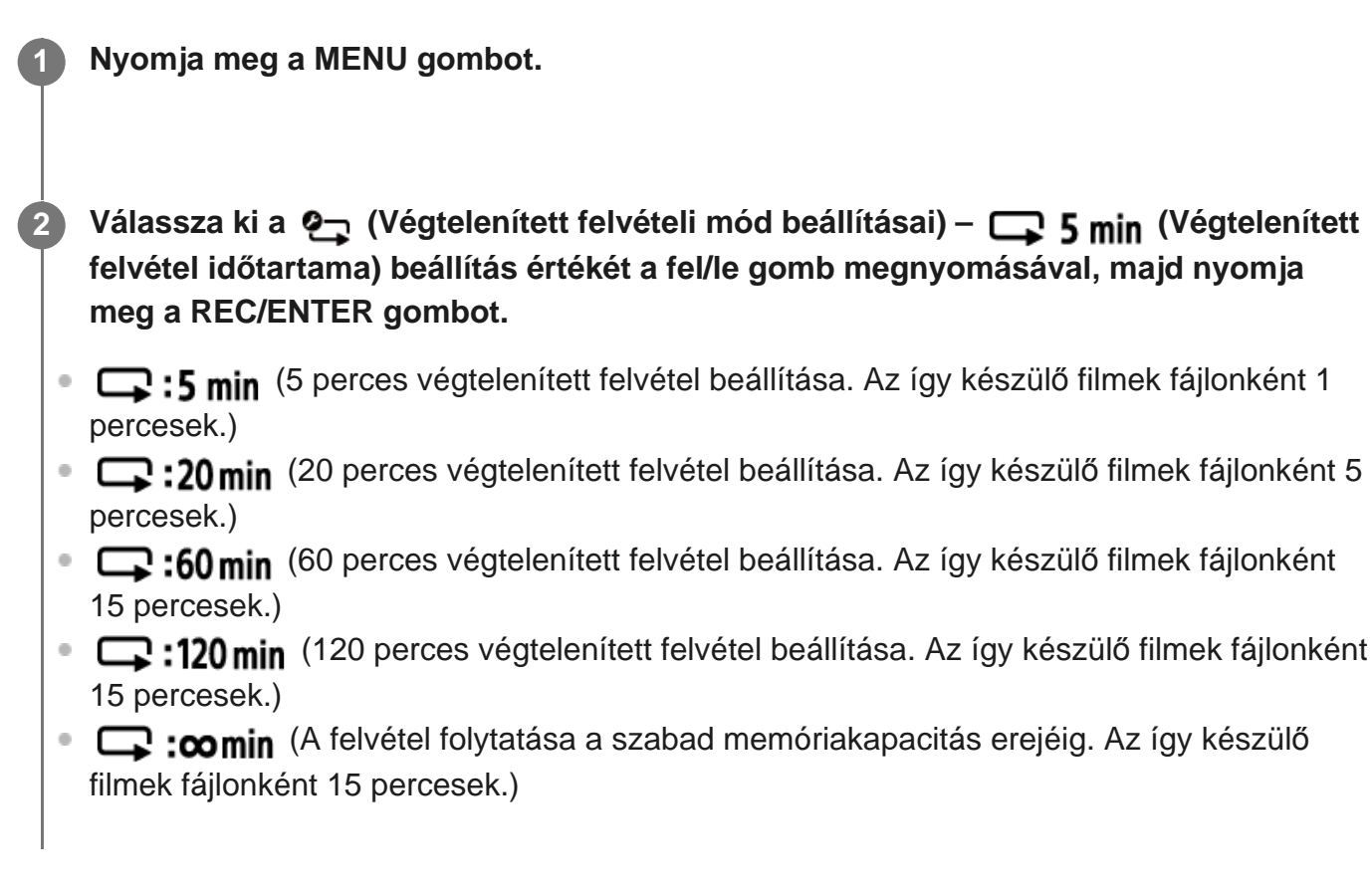

#### <span id="page-31-0"></span>[24] A beállítások módosítása | Felvétel beállításai

## **Fényképmód váltása**

Fényképkészítéskor kiválaszthatja, hogy egy képet készít (egyszeri felvétel) vagy folyamatosan fényképez (folyamatos felvétel).

Az egyszeri felvétel és a folyamatos felvétel csak fényképek készítésekor állítható be.

**1 Nyomja meg a MENU gombot.**

- **Válassza ki a (Fényképmód-beállítás) (Fényképmód váltása) beállítás értékét a fel/le gomb megnyomásával, majd nyomja meg a REC/ENTER gombot.**
	- Egyszeri felvétel készítése Egyetlen fotót rögzít.
	- □ : Sorozatfelvétel-készítés Azzal az időközzel készít felvételt, amely a **□● 10f 1s <sup>/</sup> □● 8f 1s** ໋ (Fényképkészítés

időköze) beállításnál meg van adva

**:** Motion Shot LE Egy fényképet állít elő több egymás után rögzített fényképből, amelyeket a  $\Box$  10f 1s /  $\check{ }$  (Fényképkészítés időköze) beállításnak megfelelő időközzel rögzít.

Az ikonok a csatlakoztatott kamerától függően eltérőek.

#### **Megjegyzés**

A Gyors sorozat és a Mozgáskép LE módban időt vesz igénybe a fényképezés utáni feldolgozás. Amíg ez tart, addig nem hajtható végre a következő művelet.

## <span id="page-32-0"></span>[25] A beállítások módosítása | Felvétel beállításai **Fényképkészítés időköze**

**1 Nyomja meg a MENU gombot.**

A gyors sorozatfelvételek és mozgásképek készítéséhez beállíthatja a folyamatos felvételi időközt.

Válassza ki a �� (Fényképmód-beállítás) – **□º 10f 1s <sup>/</sup> □º 8f 1s** (Fényképkészítés **időköze) beállítás értékét a fel/le gomb megnyomásával, majd nyomja meg a REC/ENTER gombot.**

- Az ikonok a csatlakoztatott kamerától függően eltérőek.
- □●:10f1s (Összesen 10 fényképet készít 1 másodpercen belül, 10 fotó/másodperc sebességgel)

Gyorsan mozgó tárgyak fényképezésére alkalmas.

- **E. 15** (Összesen 10 fényképet készít 1,25 másodpercen belül, 8 fénykép/másodperc sebességgel) Gyorsan mozgó tárgyak fényképezésére alkalmas.
- ⊑**●:5f2s** (Összesen 10 fényképet készít 2 másodpercen belül, 5 fénykép/másodperc sebességgel) Mozgalmas témák fényképezésére alkalmas.

**EO:** 2f 5s (Összesen 10 fényképet készít 5 másodpercen belül, 2 fénykép/másodperc sebességgel)

Lassan mozgó tárgyak fényképezésére alkalmas.。

#### **Megjegyzés**

A "10f1s", a "8f1s", az "5f2s" és a "2f5s" érték becsült maximális sebesség. A felvételi viszonyoktól függően előfordulhat, hogy a kamera nem éri el a maximális sebességet.

```
[26] A beállítások módosítása | Felvétel beállításai
Önkioldó
```
Fényképek készítésekor használhatja az önkioldó funkciót.

```
1 Nyomja meg a MENU gombot.
```
**Válassza ki a (Fényképmód-beállítás) – (Önkioldó) beállítás értékét a fel/le gomb megnyomásával, majd nyomja meg a REC/ENTER gombot.**

- (b): OFF (az önkioldó használatának mellőzése)
- 13: 25 (az önkioldó beállítása 2 másodpercre)
- じ:10, (az önkioldó beállítása 10 másodpercre)

#### **Megjegyzés**

**2**

- Az önkioldó nem használható filmfelvétel közben.
- Az önkioldó funkció visszavonásig aktív. Ha befejezte az önkioldó használatát, akkor állítsa  $\check{\mathbf{C}}$ :OFF értékre.

<span id="page-33-1"></span>[27] A beállítások módosítása | Felvétel beállításai

## **A time-lapse felvételkészítés időköze**

**2**

Time-lapse felvétel készítése esetén beállíthatja a felvételek időközét.

#### **1 Nyomja meg a MENU gombot.**

**Válassza ki a %; (Time-lapse felvételi mód beállítása) – 1, 1, (A time-lapse felvételkészítés időköze) beállítás értékét a fel/le gombbal, azután nyomja meg a REC/ENTER gombot.**

- ① :1, (folyamatos fényképkészítés kb. 1 másodpercenkénti exponálással)
- (folyamatos fényképkészítés kb. 2 másodpercenkénti exponálással)
- **(folyamatos fényképkészítés kb. 5 másodpercenkénti exponálással)**
- ①: 10, (folyamatos fényképkészítés kb. 10 másodpercenkénti exponálással)
- (folyamatos fényképkészítés kb. 30 másodpercenkénti exponálással)
- ①:60, (folyamatos fényképkészítés kb. 60 másodpercenkénti exponálással)

#### **Megjegyzés**

- Az első fotó a felvétel indításakor a beállított időtartam kivárása nélkül azonnal elkészül. A második és további fényképek a beállított időköznek megfelelően készülnek el.
- A felvételi viszonyoktól függően előfordulhat, hogy a kamera nem éri el a beállított sebességet.

## <span id="page-34-0"></span>[28] A beállítások módosítása | Felvétel beállításai **A time-lapse felvételeinek száma**

Beállíthatja, hogy hány fényképeket készítsen a kamera time-lapse felvétel során.

**1 Nyomja meg a MENU gombot.**

**Válassza ki a (Time-lapse felvételi mód beállítása) – ه 300 (A time-lapse felvételeinek száma) beállítás értékét a fel/le gombbal, azután nyomja meg a REC/ENTER gombot.**

- $\Box$ : 300 (300 fényképet készít)
- $\Box$ :600 (600 fényképet készít)

:900 (900 fényképet készít) ∴∞ (A felvétel leállításáig folyamatosan készít felvételeket)

## <span id="page-35-0"></span>[29] A beállítások módosítása | Felvétel beállításai **SteadyShot (film)**

Filmfelvétel közben aktiválható a kamera rázkódását kiküszöbölő funkció.

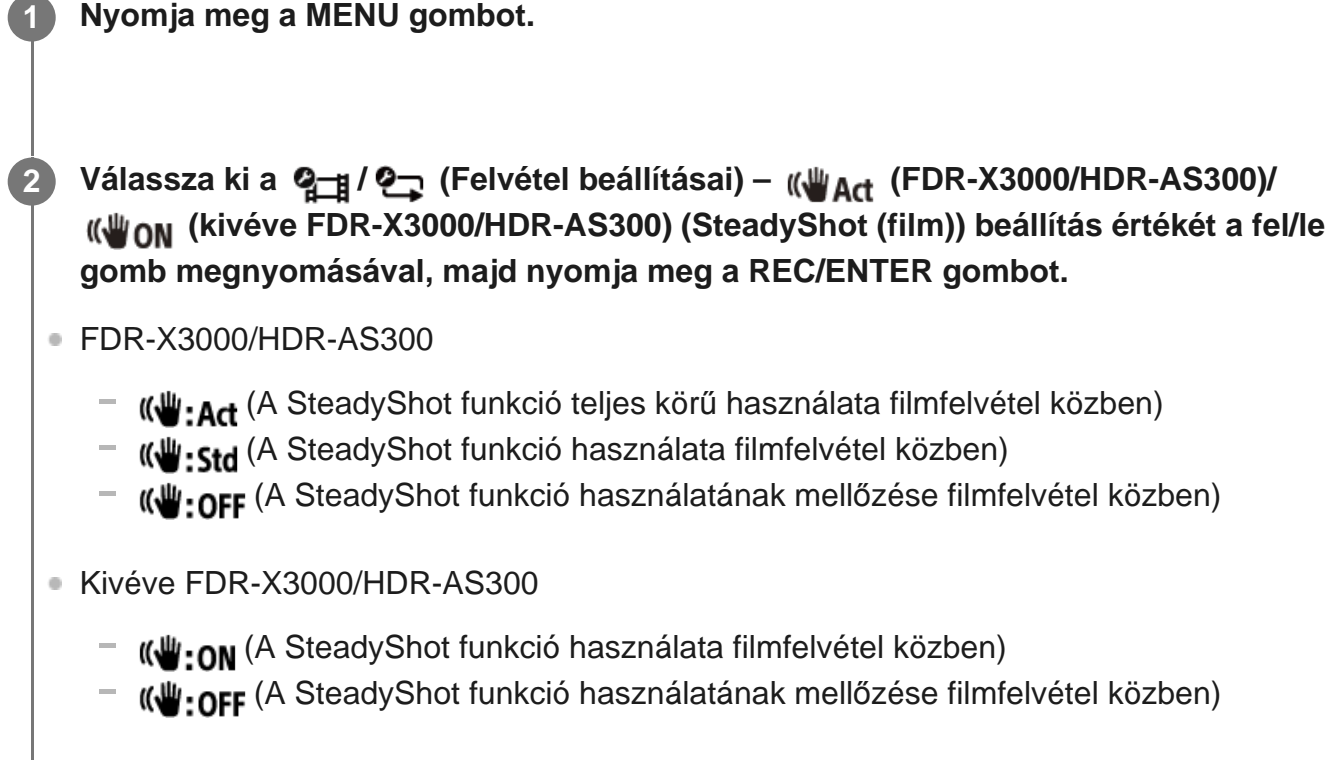

<span id="page-35-1"></span>[30] A beállítások módosítása | Felvétel beállításai

# **SteadyShot (fénykép) (FDR-X3000/HDR-AS300)**

Fényképek készítésekor aktiválható a kamera rázkódását kiküszöbölő funkció.

**1 Nyomja meg a MENU gombot.**
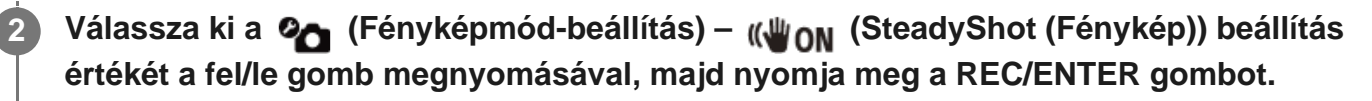

- (روویا) nu (A SteadyShot funkció használata fényképek készítésekor)
- **(W:OFF** (A SteadyShot funkció használatának mellőzése fényképek készítésekor)

#### **Megjegyzés**

Ez a funkció nem használható Time-lapse felvételi módban.

[31] A beállítások módosítása | Felvétel beállításai **Látószög beállítása**

Beállíthatja a kamera látószögét.

**1 Nyomja meg a MENU gombot.**

- **Válassza ki a**  $\frac{q_{-1}}{q}$  **/**  $\frac{q_{-1}}{q}$  **/**  $\frac{q_{-1}}{q}$  **(Felvétel beállításai)**  $\forall w$  **(Látószög beállítása) beállítás értékét a fel/le gomb megnyomásával, majd nyomja meg a REC/ENTER gombot.**
- **·**  $\leftrightarrow$ **w**: Nagylátószög (nagylátószögű felvételt készít)
- **\* KYM**: Közepes (Normál látószögű felvételt készít) (FDR-X3000/HDR-AS300)
- $\nabla \mathbf{N}$ : Kislátószög (kislátószögű felvételt készít)  $\oplus$

[32] A beállítások módosítása | Felvétel beállításai **Zoombeállítás**

Beállíthatja, hogy használja-e a digitális zoomot.

**1 Nyomja meg a MENU gombot.**

**Válassza ki a / / / (Felvétel beállításai) – (Zoombeállítás) beállítás értékét a fel/le gomb megnyomásával, majd nyomja meg a REC/ENTER gombot.**

- $\oplus$ **:0N** (A digitális zoom funkció használata)
- $\bigoplus$ **:OFF** (A digitális zoom funkció használatának mellőzése)

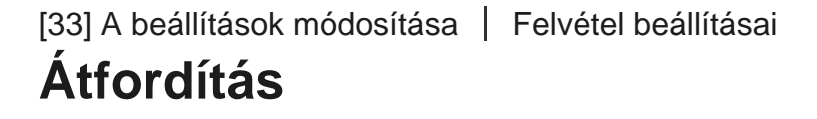

**1 Nyomja meg a MENU gombot.**

Lehetőséget biztosít a kép fordított rögzítésére. Ez a funkció akkor hasznos, ha a kamera fejjel lefelé van rögzítve.

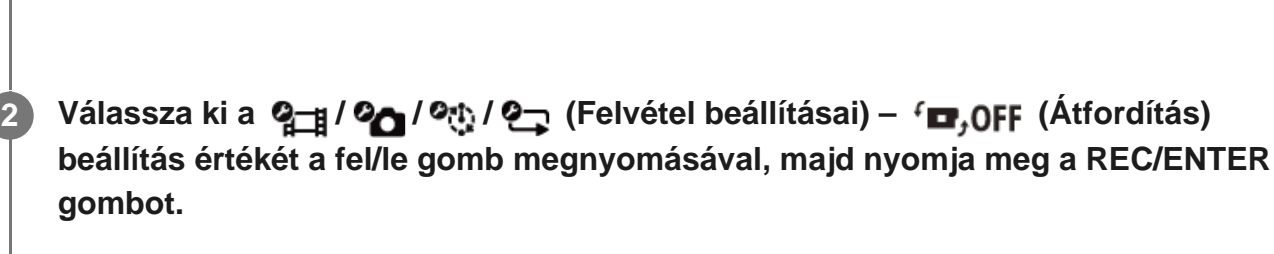

- **fm.: ON** (a kamera függőlegesen átfordítja a képet, és felcseréli a bal és jobb oldali hangcsatornát)
- $f_{\Box}$ : OFF (A kamera nem fordítja át a képet)

[34] A beállítások módosítása | Felvétel beállításai

# **Automatikus expozíció eltolása**

Ezzel a funkcióval a kívánt mértékben eltolható az expozíció.

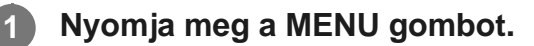

**Válassza ki a**  $\mathbf{Q}_{\text{eff}}$  **/**  $\mathbf{Q}_{\text{eff}}$  **/**  $\mathbf{Q}_{\text{eff}}$  **(Felvétel beállításai) –**  $\mathbf{H}$  **+ 0.0 (Automatikus expozíció eltolása) beállítás értékét a fel/le gomb megnyomásával, majd nyomja meg a REC/ENTER gombot.**

- **12: ± 0.0** (Az automatikus expozíció eltolásának mellőzése)
- $\pm$  : + 0.3 (Az automatikus expozíció eltolása (pl. +0,3 EV értékkel))

[35] A beállítások módosítása | Felvétel beállításai **Time-lapse AE mód**

Beállíthatja, hogy miképpen helyesbítse a kamera az automatikus expozíciót (AE) time-lapse felvétel során.

**1 Nyomja meg a MENU gombot.**

**Válassza ki a (Time-lapse felvételi mód beállítása) – (Time-lapse AE mód) beállítás értékét a fel/le gombbal, azután nyomja meg a REC/ENTER gombot.**

- **E.F.** (Minden felvételnek külön állítja be az expozícióját. Lassan követi a megvilágításban bekövetkező változásokat.)
- (Rögzített expozíciót állít be a felvétel elindításakor.)

[36] A beállítások módosítása | Felvétel beállításai

# **Jelenet**

**2**

Itt adhatja meg a felvételi jelenetet.

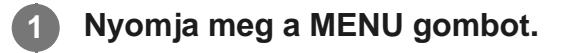

**Válassza ki a**  $\mathbf{Q}_{\text{eff}}$  **/**  $\mathbf{Q}_{\text{eff}}$  **/**  $\mathbf{Q}_{\text{eff}}$  **(Felvétel beállításai) – <b>SCN M** (Jelenet) beállítás

**értékét a fel/le gomb megnyomásával, majd nyomja meg a REC/ENTER gombot.**

- SCN: M (Képfelvétel normál minőségben)  $\circ$
- $SCN:$  (filmfelvétel víz alatti felvételhez alkalmas képminőségben)  $\oplus$

[37] A beállítások módosítása | Felvétel beállításai **Fehéregyensúly**

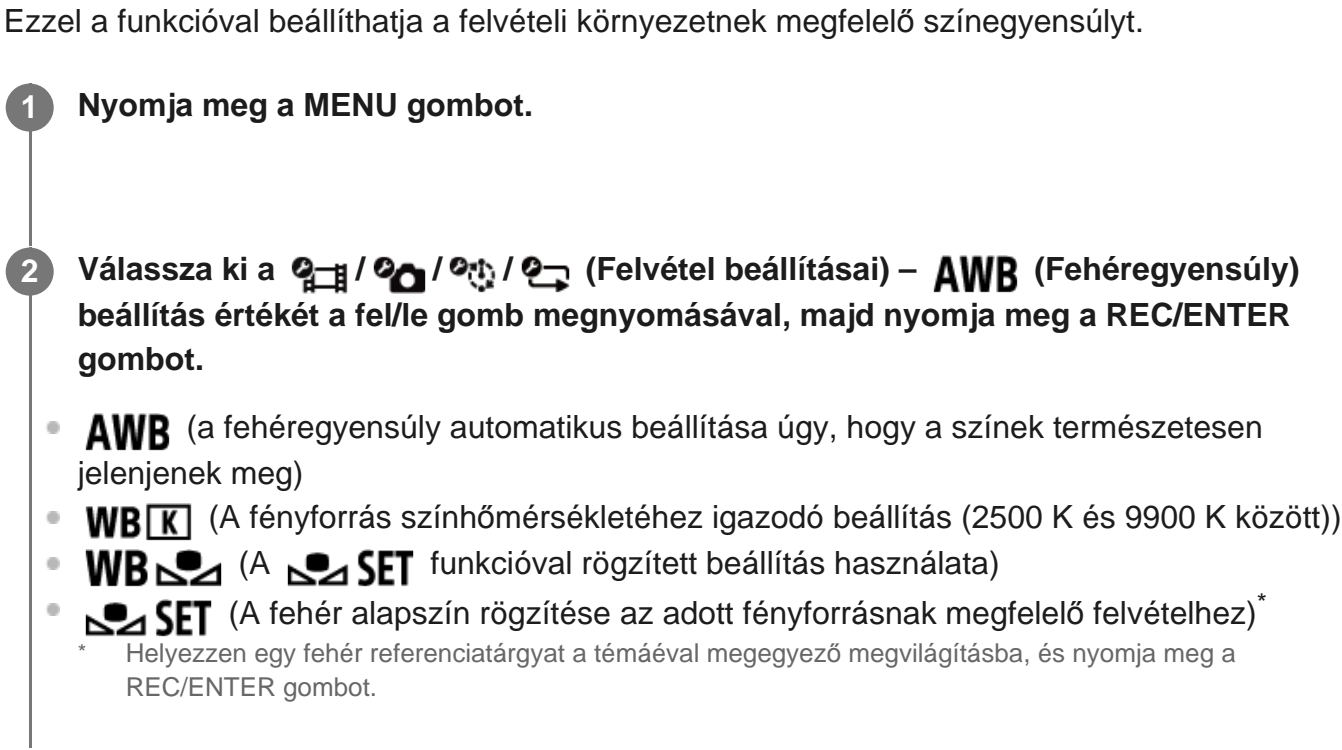

[38] A beállítások módosítása | Felvétel beállításai **Színmód**

Filmfelvétel vagy végtelenített felvétel közben módosíthatja a képek színtónusát.

**1 Nyomja meg a MENU gombot.**

**Válassza ki a / (Felvétel beállításai) – (Színmód) beállítás értékét a fel/le gomb megnyomásával, majd nyomja meg a REC/ENTER gombot.**

- (rögzítés természetes színekkel)
- $\circ$ (rögzítés élénk színekkel)

### [39] A beállítások módosítása | Felvétel beállításai **Hangfelvétel beállítása**

Adja meg, hogy filmfelvételek közben a hang is rögzítésre kerüljön-e.

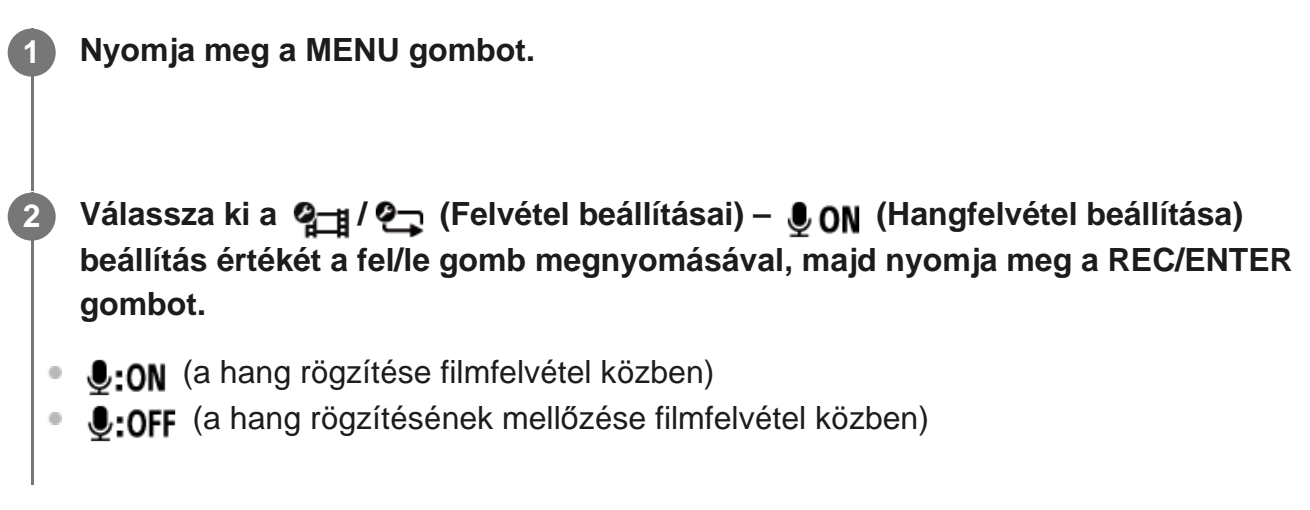

[40] A beállítások módosítása | Felvétel beállításai

# **Szélzajcsökkentés**

Ez a funkció a kamera beépített mikrofonjával történő rögzítés során automatikusan levágja a mély frekvenciatartományban hallható szélzajt.

**1 Nyomja meg a MENU gombot.**

**Válassza ki a**  $Q_{\text{eff}}$  **/**  $Q_{\text{L}}$  (Felvétel beállításai) –  $\text{HQ}_{\text{C}}$  (Szélzajcsökkentés) beállítás **értékét a fel/le gomb megnyomásával, majd nyomja meg a REC/ENTER gombot.**

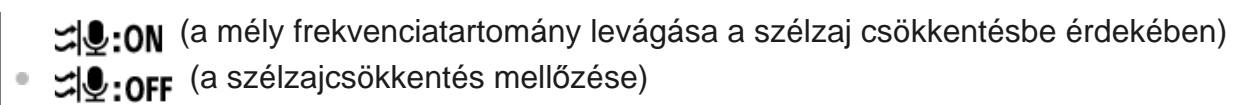

# [41] A beállítások módosítása  $|$  Kamerabeállítások **Bekapcsolás Bluetooth-távvezérlővel beállítás**

A távvezérlővel ki- vagy bekapcsolhatók a távvezérlővel korábban párosított kamerák Bluetooth-összeköttetésen.

**1 Nyomja meg a MENU gombot.**

- **Válassza ki a (Kamerabeállítások) (Bekapcsolás Bluetoothtávvezérlővel beállítás) értékét a fel/le gomb megnyomásával, majd nyomja meg a REC/ENTER gombot. 2**
	- (A kamera ki-be kapcsolható a távvezérlővel.)
	- (A kamera nem kapcsolható ki-be a távvezérlővel.)

A funkció engedélyezéséhez előbb értékre kell állítani a fenti beállítást, a távvezérlő és a kamera Bluetooth-beállítását pedig be kell kapcsolni (ON).

#### **Tipp**

Ha a kamera többszörös kapcsoltban áll egy távvezérlővel, akár öt kamera is bekapcsolható egyidejűleg a távvezérlő bekapcsolásával.

#### **Megjegyzés**

- Ez a funkció nem használható, ha a Repülő üzemmód be van kapcsolva (ON).
- A kamerával együtt működtetheti a távvezérlőt, miközben a távvezérlő a kamerához csatlakozik.
- Előfordulhat, hogy a kamera és a távvezérlő nem működtethető egyszerre; ez attól függ, hogy milyen környezetben használja. Ebben az esetben tegye újból működésbe a távvezérlőt.

# [42] A beállítások módosítása  $|$  Kamerabeállítások **Formátum**

**1 Nyomja meg a MENU gombot.**

Töröljön minden videót és fotót a kamera hordozójáról a hordozó kezdeti állapotának visszaállításához.

#### Válassza ki a **O<sub>D</sub>** (Kamerabeállítások) – **ELACSA (Formátum)** beállítást a fel/le gomb **megnyomásával, majd nyomja meg a REC/ENTER gombot.**

A formázás akkor indul el, amikor kiválasztja az  $\alpha$ K (végrehajt) lehetőséget, majd megnyomja a REC/ENTER gombot.

A formázás akkor szakad meg, amikor kiválasztja a  $\rightarrow$  (mégse) lehetőséget, majd megnyomja a REC/ENTER gombot.

A formázás befejeződésekor egy pipajelet ábrázoló képernyő jelenik meg. Nyomja meg a REC/ENTER gombot az előző MENU megjelenítéséhez.

#### **Megjegyzés**

- Formázás előtt mentse a fontos képeket más eszközre, például számítógépre.
- Nem formázhatja a kamerát a távvezérlőről, amikor a távvezérlő nem csatlakozik a kamerához Wi-Fi-n keresztül.

### [43] A beállítások módosítása | Kamerabeállítások **Időkód/felhasználói bit**

Az időkód/felhasználói bit funkció akkor használható, ha a felvételi mód filmfelvételre, a filmfelvétel formátuma pedig XAVC S értékre van állítva.

**1 Nyomja meg a MENU gombot.**

**22 Válassza ki a**  $\mathbf{Q}_{\mathbf{T}}$  **(Kamerabeállítások) –**  $\mathbf{T}$  **(/<b>JJB**) (Időkód/felhasználói bit)

#### **beállításelemet a fel/le gomb megnyomásával, majd nyomja meg a REC/ENTER gombot.**

A beállítási menüpontok és részletek a következők.

#### **(Az időkód beállítása)**

1. Válasszon ki 2 jegyű számokat a fel/le gomb megnyomásával, majd nyomja meg a REC/ENTER gombot.

2. Addig ismételje az 1. lépést, ameddig nem ad meg 4 db 2 jegyű számot, majd pedig térjen vissza az előző MENU megjelenítéséhez.

- Az időkód az alábbi tartományon belül választható ki.
	- 30p és 60p esetén 00:00:00:00 – 23:59:59:29
	- 25p és 50p esetén 00:00:00:00 – 23:59:59:24
	- 24p választása esetén a képkockák időkódjának utolsó 2 számjegye 4 többszöröse lehet 0 és 23 között.

#### **(Az időkód alaphelyzetbe állítása)**

A formázás akkor megy végbe, amikor kiválasztja az  $\bigcap K$  lehetőséget, majd megnyomja a REC/ENTER gombot.

#### **(Az időkód-rögzítési módszer kiválasztása)**

- $\bullet$  DF : az időkód rögzítése drop frame formátumban.
- MDF: Az időkód felvétele képkocka-megtartó (non-drop frame) módban.
	- A következő esetekben az időkód **NDF** formátumban van rögzítve.
	- Ha a képminőség 24p-re van állítva
	- $-$  Ha az NTSC/PAL váltása  $PAL \rightarrow NTSC$  értékre van állítva

#### **(Az időkódszámláló formátumának beállítása)**

- REC RUN : az időkód csak XAVC S formátumú filmfelvétel alatt nő. A felvétel folytatásakor az utolsó rögzített kép időkódjától indul.
- **ERFE RUN** : az időkód értéke a kamera működésétől függetlenül folyamatosan nő.

#### **(A rögzítendő időkód beállítása)**

- **· PRESET** : a felvétel adathordozójára az újonnan beállított időkód kerül.
- **REGEN**: a kamera beolvassa a felvétel hordozójáról az előző felvétel utolsó időkódját, és innen kezdve növeli folyamatosan az új időkódot

#### **(A felhasználói bit beállítása)**

1. Válasszon ki 2 jegyű számokat a fel/le gomb megnyomásával, majd nyomja meg a REC/ENTER gombot.

2. Addig ismételje az 1. lépést, ameddig nem ad meg 4 db 2 jegyű számot, majd pedig térjen vissza az előző MENU megjelenítéséhez.

A felhasználói bit az alábbi tartományon belül választható ki. 00 00 00 00 – FF FF FF FF

#### **(A felhasználói bit inicializálása)**

A formázás akkor megy végbe, amikor kiválasztja az  $\bigcap K$  lehetőséget, majd megnyomja a REC/ENTER gombot.

#### **(A felhasználói bit rögzítési idejének beállítása)**

- : az idő felhasználói bitként való rögzítésének mellőzése.
- $\bullet$  OFF: az idő rögzítése felhasználói bitként.

#### **Megjegyzés**

- Az időkód/felhasználói bit csak filmfelvételi módban állítható be.
- Ha a távvezérlő nem csatlakozik a kamerához Wi-Fi-n keresztül, akkor nem módosíthatja a kamera beállításait.

#### **Tipp**

#### **Az időkód**

Az időkód a korszerű képszerkesztésben használatos funkció, amellyel a képadatok között rögzíthető a képkockák száma és ideje óra/perc/másodperc formátumban. Ha a tv-rendszer NTSC értékre van állítva, és a képkockasebesség 30p vagy 60p, akkor hosszabb felvételek során eltérés keletkezhet a tényleges időpont és az időkód között, mivel az időkód szerinti képkockaszám és az NTSC-képjel tényleges képkocka-frekvenciája között kis eltérés van. A képkocka-eldobás (drop frame formátum) korrigálja ezeket az eltéréseket, és gondoskodik arról, hogy az időkód egyezzen a tényleges időponttal. Az első képkockaszámok (30p esetén az első 2 képkocka, 60p esetén az első 4 képkocka száma) minden percben kimaradnak, kivéve minden tizedik percet. A korrekció nélküli időkódolás neve képkocka-megtartó (non-drop frame) mód.

#### **A felhasználói bit**

A felhasználói bittel 8 jegyű hexadecimális számok (például dátum/idő/jelenetszám) rögzíthetők a kép adatai között. Ez a funkció több kamerával készített filmek szerkesztésénél hasznos.

### $[44]$  A beállítások módosítása  $\vert$  Kamerabeállítások **Infravörös távvezérlő**

A külön megvásárolható infravörös távvezérlővel inicializálhatja a kamera időkódját, és elindíthatja/leállíthatja a felvételt.

- **1 Nyomja meg a MENU gombot.**
- **Válassza ki a (Kamerabeállítások) (Infravörös távvezérlő) beállítás értékét a fel/le gomb megnyomásával, majd nyomja meg a REC/ENTER gombot.**
- **6:0N** (Lehetővé teszi a kamera infravörös távvezérlővel történő kezelését)
- (Megakadályozza a kamera infravörös távvezérlővel történő kezelését)

#### **Megjegyzés**

**2**

- Ehhez a funkcióhoz szükséges az RMT-VP1K távvezérlő és infravörös vevőkészlet, valamint az RMT-845 távvezérlő (külön megvásárolhatók). Az RMT-845 távvezérlő a Sony szervizközpontokban vásárolható meg.
- A külön beszerezhető RMT-845 távvezérlővel csak a következő beállítások vezérelhetők. A többi beállítás nem működtethető.
	- Az időkód alaphelyzetbe állítása
	- Felvétel indítása/leállítása

[45] A beállítások módosítása | Kamerabeállítások

# **Hangjelzés**

Beállíthatja a kameraműködést jelző hangos értesítéseket.

**1 Nyomja meg a MENU gombot.**

Válassza ki a **Ø<sub>nd</sub> (Kamerabeállítások) – "N** ON (Hangjelzés) beállítás értékét a fel/le **gomb megnyomásával, majd nyomja meg a REC/ENTER gombot.**

- **D:ON** (minden működési hangjelzés engedélyezve van)
- $\Delta$ : LIMIT (Csak az alábbi eseményeknél hallható a működési hangjelzés)\*
	- Bekapcsolás
	- Felvétel elindítása
	- Felvétel leállítása
	- Exponálógomb megnyomása
	- Letiltott művelet kiválasztása vagy hiba
	- A csatlakozást jelző sípszó
	- Kikapcsolás (FDR-X3000/HDR-AS300)
- **D:OFF** (minden működési hangjelzés le van tiltva)
- A  $\mathbf{h}$ : SILENT felirat jelenik meg a  $\mathbf{h}$ : LIMIT felirat helyet a csatlakoztatott kamerától függően.

#### **Megjegyzés**

Ha a távvezérlő nem csatlakozik a kamerához Wi-Fi-n keresztül, akkor nem módosíthatja a kamera beállításait.

[46] A beállítások módosítása | Kamerabeállítások

# **Hangjelzések hangereje**

Beállíthatja a kamera hangjelzésének hangerejét, amikor a kamerát a távvezérlővel működteti.

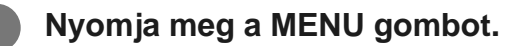

**Válassza ki a (Kamerabeállítások) – (Hangjelzés hangereje) beállítás értékét a fel/le gomb megnyomásával, majd nyomja meg a REC/ENTER gombot.**

- **(hangos jelzés)**
- (halk jelzés)

#### **Megjegyzés**

Ezt a funkciót nem lehet beállítani, ha a hangjelzés ki van kapcsolva (OFF).

[47] A beállítások módosítása | Kamerabeállítások **Jelzőfény beállítása**

Annak megakadályozására, hogy a jelzőfény tükröződjön a témán, korlátozhatja a felvétel közben bekapcsolódó REC jelzőfények számát.

#### **1 Nyomja meg a MENU gombot.**

- **Válassza ki a (Kamerabeállítások) (Jelzőfény beállítása) beállítás értékét a fel/le gomb megnyomásával, majd nyomja meg a REC/ENTER gombot.**
- 3:3 (a kamera mindegyik REC jelzőfénye világít)
- 1:1 (csak a kamera csatlakozófedelén lévő REC jelzőfény világít)
- tor (a kamera REC jelzőfényei nem kezdenek el világítani)

#### **Tipp**

**2**

Ha a felvétel irányában található tárgyakon (például üvegen) tükröződhet a jelzőfény, módosítsa a kamera beállítását.

[48] A beállítások módosítása | Kamerabeállítások

# **Egygombos felvétel**

Ha ki van kapcsolva a kamera, és megnyomja a REC/ENTER gombot, a kamera bekapcsolódik, és elindul a felvétel.

Ez a funkció akkor érhető el, ha a felvételi mód film, time-lapse felvétel, élő közvetítés vagy végtelenített felvétel.

#### **1 Nyomja meg a MENU gombot.**

### Válassza ki a Ø<sub>■</sub> (Kamerabeállítások) – <sub>ke</sub> OFF (Egygombos felvétel) beállítás **értékét a fel/le gomb megnyomásával, majd nyomja meg a REC/ENTER gombot.**

- (az egygombos felvétel engedélyezve van)
- (az egygombos felvétel le van tiltva)

#### **Megjegyzés**

- Ha az egygombos beállítás be van kapcsolva, abban a felvételi módban indul el a felvétel, amely a kamera kikapcsolása előtt be volt állítva.
- Ha a távvezérlő nem csatlakozik a kamerához Wi-Fi-n keresztül, akkor nem módosíthatja a kamera beállításait.

#### [49] A beállítások módosítása | Kamerabeállítások

# **Automatikus kikapcsolás**

Megadhatja, hogy a kamera automatikusan kikapcsoljon-e egy megadott időt követően.

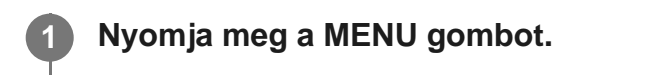

### Válassza ki a  $\Omega$  (Kamerabeállítások) – <sup>AUTO</sup><sub>OF</sub> (Automatikus kikapcsolás) beállítás **értékét a fel/le gomb megnyomásával, majd nyomja meg a REC/ENTER gombot.**

- $\bullet$  Auro: 20, (a kamera kikapcsolása körülbelül 20 másodperc elteltével)
- AUTO: 60, (a kamera kikapcsolása körülbelül 60 másodperc elteltével)
- $\frac{\text{AUTO}}{\text{OFF}}$ : OFF (nincs automatikus kikapcsolás)  $\ddot{\phantom{a}}$

#### **Megjegyzés**

- Az Automatikus kikapcsolás funkció le van tiltva, miközben a távvezérlő csatlakoztatva van a kamerához Wi-Fi-n keresztül.
- Ha a távvezérlő nem csatlakozik a kamerához Wi-Fi-n keresztül, akkor nem módosíthatja a kamera beállításait.

**3**

# [50] A beállítások módosítása | Kamerabeállítások **Váltás az NTSC és a PAL rendszer között**

**1 Nyomja meg a MENU gombot.**

Megadhatja annak az országnak vagy régiónak a tv-rendszerét (NTSC vagy PAL), ahol a kamerát használja.

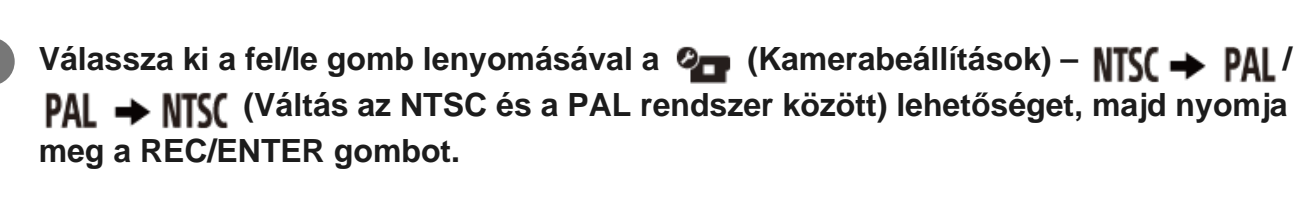

NTSC → PAL (A kamera tv-rendszerének átállítása NTSC-ről PAL üzemmódra) PAL → NTSC (A kamera tv-rendszerének átállítása PAL-ról NTSC üzemmódra)

Az aktuális beállítás módosításakor megjelenik a megerősítő képernyő. Ugorjon a 3. lépésre.

**Válassza ki a fel/le gomb lenyomásával az (végrehajt) lehetőséget, majd nyomja meg a REC/ENTER gombot.**

#### **Megjegyzés**

Amikor módosít a távvezérlő NTSC/PAL beállításán, a kamerával való Wi-Fi kapcsolat megszakad, és a kamera automatikusan újraindul. Ezt követően a távvezérlő automatikusan újracsatlakozik a kamerához.

[51] A beállítások módosítása  $|$  Kamerabeállítások **Verzió (kamera)**

Megjelenítheti a kamera szoftverének verzióját.

**1 Nyomja meg a MENU gombot.**

Válassza ki a **O<sub>nn</sub>** (Kamerabeállítások) – **Ver** (Verzió) beállítást a fel/le gomb **megnyomásával, majd nyomja meg a REC/ENTER gombot.**

#### **Megjegyzés**

Ez a funkció csak egyszeres csatlakozási módban érhető el.

[52] A beállítások módosítása | Távvezérlő beállításai

# **Repülő üzemmód**

A távvezérlőn beállíthatja a Wi-Fi/Bluetooth funkciók letiltását.

Ha repülőn vagy más korlátozott területen tartózkodik, kapcsolja be (ON) a távvezérlő és a kamera Repülő üzemmódját.

**1 Nyomja meg a MENU gombot.**

**Válassza ki a fel/le gomb lenyomásával a (Távvezérlő beállításai) – (Repülő üzemmód) beállítás értékét, majd nyomja meg a REC/ENTER gombot.**

- $+$ **:0N** (A Wi-Fi/Bluetooth funkció le van tiltva)
- **(alapértelmezett)** (A Wi-Fi/Bluetooth funkció engedélyezve van)

#### **Megjegyzés**

**2**

A Repülő üzemmód nem állítható be, ha a távvezérlő egyszeres csatlakozási módban csatlakozik a kamerához.

[53] A beállítások módosítása | Távvezérlő beállításai

# **Csatlakozás módja**

Adja meg, hogy a távvezérlő hány kamerához csatlakozik ("egyetlen" kamera és "több" kamera).

#### **Megjegyzés**

**2**

A csatlakozási mód nem állítható be, miközben a távvezérlő csatlakoztatva van a kamerához Wi-Fi-n keresztül.

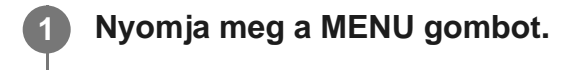

**Válassza ki a fel/le gomb lenyomásával a (Távvezérlő beállításai) – (csatlakozás módja) beállítás értékét, majd nyomja meg a REC/ENTER gombot.**

- **∩** .... □ (alapértelmezett) (egyetlen kapcsolat)
- (többszörös kapcsolat)

### [54] A beállítások módosítása | Távvezérlő beállításai **Bluetooth beállítás**

A távvezérlő kommunikálhat a kamerával Bluetooth-összeköttetésen.

A kölcsönös regisztrációs folyamatot, amely lehetővé teszi az eszközök (a távvezérlő és a kamera) egymással való kommunikációját Bluetooth-összeköttetésen "párosításnak" nevezzük. A párosítást követően ezek az eszközök az újbóli csatlakoztatást követően automatikusan kommunikálni tudnak Bluetooth-összeköttetésen.

#### **1 Nyomja meg a MENU gombot.**

**Válassza ki a fel/le gomb lenyomásával a (Távvezérlő beállításai) – (Bluetooth beállítás) beállítás értékét, majd nyomja meg a REC/ENTER gombot.**

- **<sup>6</sup> @:0N (alapértelmezett)** (A Bluetooth-kommunikáció engedélyezve van. A Bluetooth ikon ( vagy ) látható az LCD kijelzőn.)
- **8:OFF** (Nincs Bluetooth-kommunikáció. A Bluetooth ikon nem látható az LCD kijelzőn.)

#### **Tipp**

A távvezérlő alapértelmezett Bluetooth-beállítása ON. Amikor először csatlakoztatja a Bluetoothkompatibilis kamerát Wi-Fi-kapcsolattal, automatikusan megtörténik a Bluetooth-párosítás a távvezérlővel, és az LCD kijelzőn látható **ikon sötétre vált:** 8.

#### **Megjegyzés**

- Ha a Repülő üzemmód be van kapcsolva (ON), a Bluetooth ikon nem látható az LCD kijelzőn, és a Bluetooth-kommunikáció nem lehetséges, még ha ON is a Bluetooth beállítása.
- A távvezérlő legfeljebb 15 Bluetooth-eszközzel párosítható. Ha már a 16. eszközzel párosítják a távvezérlőt, akkor az első regisztrált eszköz párosítási információi törlődnek.
- Ha a távvezérlő éppen kommunikál a Bluetooth-összeköttetésen, akkor nem lehet másik eszközt párosítani.
- Amikor a távvezérlőt inicializálják, a párosítási információ is törlődik. Párosítsa újra az eszközt.

### [55] A beállítások módosítása | Távvezérlő beállításai **Hálózati beállítások alaphelyzetbe állítása**

A többszörös kapcsolat hálózati beállításai alaphelyzetbe állíthatók.

**1 Nyomja meg a MENU gombot. Válassza ki a fel/le gomb lenyomásával a (Távvezérlő beállításai) – (hálózati beállítások alaphelyzetbe állítása) lehetőséget, majd nyomja meg a REC/ENTER gombot.** Megjelenik a megerősítő képernyő. Ha a megerősítő képernyőn a  $\bigtriangleup$  (mégse) lehetőséget választja, azzal megszakítja az alaphelyzetbe állítást. **2 Válassza ki a fel/le gomb lenyomásával az lehetőséget, majd nyomja meg a REC/ENTER gombot. 3**

A hálózati beállítások alaphelyzetbe állítódnak.

#### **Megjegyzés**

- Egyszeres csatlakozási módban nem állíthatja alaphelyzetbe a hálózati beállításokat.
- Ha a hálózati beállítások alaphelyzetbe állítását követően többszörös kapcsolat jön létre, regisztrálja az eszközöket újra, akkor is, ha már előtte regisztrálta őket.

[56] A beállítások módosítása  $|$  Távvezérlő beállításai **Automatikus monitor kikapcsolása felvételkészítés közben**

Ha több mint 10 másodpercig nem működtetik a távvezérlőt filmfelvételek, time-lapse felvételek vagy végtelenített felvételek közben, a távvezérlő LCD kijelzője automatikusan kikapcsol az akkumulátor fogyasztásának csökkentése érdekében. A távvezérlő működtetésével kapcsolja be újra az LCD kijelzőt.

#### **1 Nyomja meg a MENU gombot.**

**Válassza ki a fel/le gomb lenyomásával a (Távvezérlő beállításai) – (Automatikus monitor kikapcsolása felvételkészítés közben) beállítás értékét, majd nyomja meg a REC/ENTER gombot.**

- **· AUTO:ON (alapértelmezett)** (Az LCD kijelző automatikusan kikapcsol, ha több mint 10 másodpercig nem működtetik a távvezérlőt felvétel közben)
- AUTO: OFF (Az LCD kijelző felvétel közben bekapcsol)  $\bullet$

#### **Tipp**

- Egy bizonyos idő elteltével a kamera Wi-Fi funkciója automatikusan kikapcsol (a Bluetooth továbbra is bekapcsolva marad), és a felveendő idő is hosszabb lesz a kamerán.
- Az LCD kijelző ismételt bekapcsolásához működtesse a távvezérlőt a kikapcsolt LCD kijelzővel, vagy állítsa le a kamerán a felvételkészítést.

#### **Megjegyzés**

- Ha a távvezérlőt úgy működteti, hogy az LCD kijelző már több mint 1 perce ki van kapcsolva, az LCD kijelző bekapcsolása 5–6 másodpercet vesz igénybe.
- Ez a funkció csak akkor érhető el, ha a távvezérlő egyszeres csatlakozási módban csatlakozik a kamerához.

[57] A beállítások módosítása | Távvezérlő beállításai **Tükröző üzemmód**

Az LCD monitoron lévő képek tükrözve jelennek meg. Ez olyankor fontos, amikor tartozékra (pl. Shooting Grip) szerelt kamerával készít saját magáról portrét. A tényleges felvételképek nem tükröződnek.

**Válassza ki a fel/le gomb lenyomásával a (Távvezérlő beállításai) – (Tükröző üzemmód) beállítás értékét, majd nyomja meg a REC/ENTER gombot.**

• **ed: ON** (A képek tükrözve jelennek meg)

**1 Nyomja meg a MENU gombot.**

**ed: OFF (alapértelmezett)** (A képek tükrözve jelennek meg)

[58] A beállítások módosítása | Távvezérlő beállításai

# **Kijelző elforgatása**

Elforgathatja az LCD kijelzőt, és módosíthatja a távvezérlőn lévő fel/le gomb elhelyezkedését.

**1 Nyomja meg a MENU gombot.**

**Válassza ki a fel/le gomb lenyomásával a (Távvezérlő beállításai) – (kijelző elforgatása) beállítás értékét, majd nyomja meg a REC/ENTER gombot.**

**2**

- **(D<sub>2</sub>:ON</sub>** (A képernyő elforgatása)
- **(D<sub>J</sub>: OFF (alapértelmezett)** (A képernyő nincs elforgatva)

[59] A beállítások módosítása | Távvezérlő beállításai **Monitor fényereje**

Beállíthatja az LCD kijelző fényerejét.

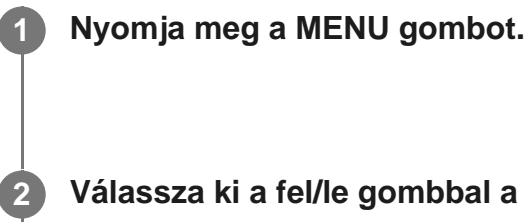

**Válassza ki a fel/le gombbal a (Távvezérlő beállításai) – (monitor fényereje) beállítás értékét, majd nyomja meg a REC/ENTER gombot.**

- **(alapértelmezett)** (Világos)
- (Sötét)

#### **Megjegyzés**

Amíg Micro-USB csatlakozóról táplálja a távvezérlőt, addig nem állíthatja át a monitor fényerejét. A beállításban ilyenkor a "Világos" érték van rögzítve.

[60] A beállítások módosítása | Távvezérlő beállításai **Dátum- és időbeállítás**

Állítsa be a dátumot és az időt.

**1 Nyomja meg a MENU gombot.**

**2 Válassza ki a fel/le gomb lenyomásával a (Távvezérlő beállításai) – (Dátum-**

#### **és időbeállítás) lehetőséget, majd nyomja meg a REC/ENTER gombot.**

#### **Állítsa be az évet/hónapot/napot.**

Állítsa be az évet a fel/le gomb megnyomásával, majd nyomja meg a REC/ENTER gombot. A mutató a hónapra ugrik. Állítsa be a hónapot, majd a dátumot az előbbi művelet megismétlésével.

(A dátum megjelenítésének sorrendje a dátumformátumtól függően eltér.)

Megjelenik az idő beállítására szolgáló képernyő.

**4 Állítsa be az időt a 3. lépésben ismertetett eljárás megismétlésével.**

**Ellenőrizze a dátumot és az időt a megjelenő képernyőn, majd nyomja meg a REC/ENTER gombot.**

Ezzel megtörtént az idő beállítása. A kijelzőn az előző menü jelenik meg.

#### **Tipp**

**5**

- A beállítási értékek kiválasztására szolgáló képernyőről a MENU gomb megnyomásával térhet vissza a beállításválasztó képernyőre.
- Ha a távvezérlő objektíves kamerához (QX sorozat) vagy HDR-AZ1 típusú kamerához csatlakozik, a távvezérlő dátum- és időbeállítását automatikusan átveszi a kamera.

[61] A beállítások módosítása | Távvezérlő beállításai

# **Zónabeállítás**

Az óra leállítása nélkül átállíthatja a távvezérlő óráját, hogy az adott területnek megfelelő időt mutassa. A zónák a greenwichi középidőtől (GMT) való időeltolódással határozhatók meg. További információkért lásd: "Időeltolódás a világ fővárosaiban".

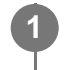

**1 Nyomja meg a MENU gombot.**

**3**

**Válassza ki a fel/le gomb lenyomásával a (Távvezérlő beállításai) – (Zónabeállítás) – időeltolódás lehetőségét, majd nyomja meg a REC/ENTER gombot.**

**Erősítse meg az időt a megjelenő képernyőn, majd nyomja meg a REC/ENTER gombot.**

### [62] A beállítások módosítása | Távvezérlő beállításai **Nyári időszámítás beállítása**

Állítsa be, hogy tükröződjön-e a nyári időszámítás a dátum és az idő beállításában.

**Válassza ki a fel/le gomb lenyomásával a (Távvezérlő beállításai) – (Nyári időszámítás beállítása) értékét, majd nyomja meg a REC/ENTER gombot. 2**

**ON** (Beállíthatja a nyári időszámítást)

**1 Nyomja meg a MENU gombot.**

**(alapértelmezett)** (A nyári időszámítás beállításának mellőzése)

[63] A beállítások módosítása | Távvezérlő beállításai

# **Dátumformátum**

Adja meg a távvezérlőn megjelenített dátum megjelenítésének sorrendjét.

**1 Nyomja meg a MENU gombot.**

Válassza ki a fel/le gomb lenyomásával a <sup>o</sup>n (Távvezérlő beállításai) – **D-M-Y** / **M-D-Y / M(Eng)-D-Y / Y-M-D** (dátumformátum) beállítás értékét, majd nyomja meg

#### **a REC/ENTER gombot.**

- · D-M-Y (nap-hónap-év)
- M-D-Y (hónap-nap-év)
- M(Eng)-D-Y (hónap (angolul)-nap-év)
- Y-M-D (év-hónap-nap)

[64] A beállítások módosítása | Távvezérlő beállításai

# **Verzió**

**2**

Megjelenítheti a távvezérlő szoftverének verzióját.

**1 Nyomja meg a MENU gombot.**

**Válassza ki a fel/le gomb lenyomásával a (Távvezérlő beállításai) – (Verzió) lehetőséget, majd nyomja meg a REC/ENTER gombot.**

[65] A beállítások módosítása | Távvezérlő beállításai

# **A beállítások alaphelyzetbe állítása**

Állítsa vissza a távvezérlő beállításait alapértelmezettre.

A kamera beállításai nem állnak alaphelyzetbe akkor sem, ha a távvezérlő beállításai alaphelyzetben vannak.

**1 Nyomja meg a MENU gombot.**

**Válassza ki a fel/le gomb lenyomásával a <sup>0</sup> [J] (Távvezérlő beállításai) – RESET (A beállítások alaphelyzetbe állítása) lehetőséget, majd nyomja meg a REC/ENTER gombot.**

**Válassza ki a kívánt beállítást a fel/le gomb megnyomásával, majd nyomja meg a REC/ENTER gombot.**

- Válassza a  $\blacktriangleleft$  (mégse) lehetőséget a távvezérlő beállításainak menüképernyőjéhez való visszatéréshez.
- $\bullet$  Válassza az  $\bigcirc$ K (végrehajt) lehetőséget a távvezérlő beállításainak alaphelyzetbe állításához.

### [66] Látvány **Képek lejátszása**

A távvezérlővel lejátszhatja a kamerával rögzített filmeket/képeket. Az alábbi eljárás a filmek lejátszását mutatja be.

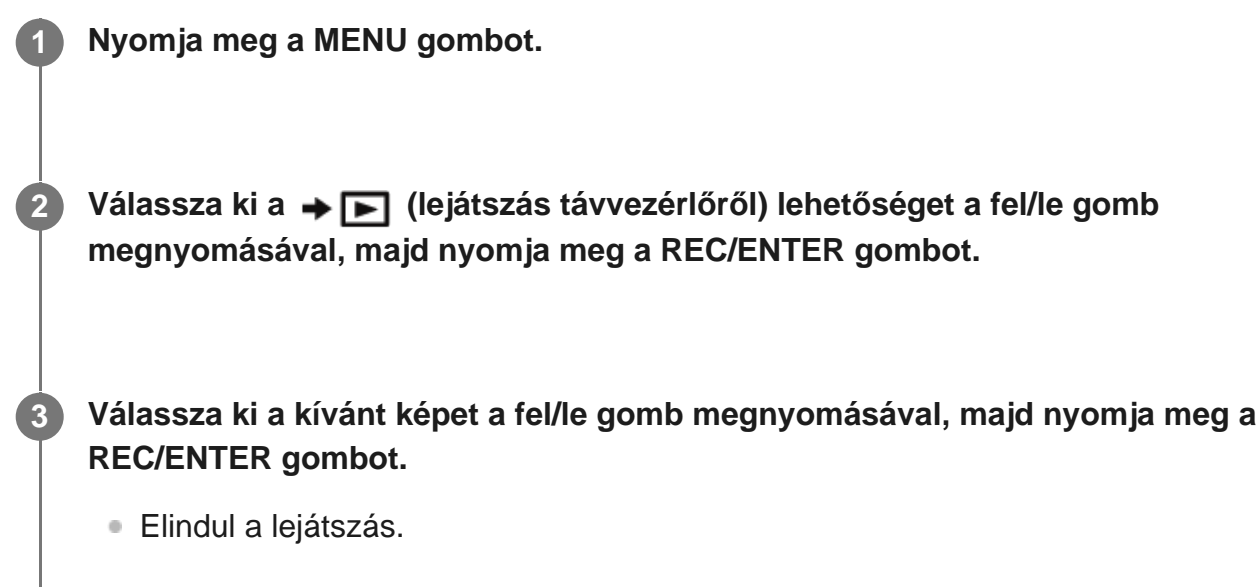

#### **Visszatérés a felvételi módhoz**

Válassza ki a  $\rightarrow$  (felvételi módra való váltás) lehetőséget a MENU, a fel/le gomb megnyomásával, majd nyomja meg a REC/ENTER gombot.

#### **Megjegyzés**

- A hangfájlok nem játszhatók le.
- A lejátszás közben az LCD kijelzőn érvényes lejátszási képkockasebesség a távvezérlő és a kamera közötti Wi-Fi kommunikációtól függően változik. Ez a képkockasebesség eltér a felvételkor alkalmazottól.

#### **Tipp**

- A film lejátszása közben az alábbi műveletekre van lehetőség.
	- Gyors keresés visszafelé: nyomja meg a fel gombot.
	- Gyors keresés előre: Nyomja meg a DOWN gombot.
	- Szüneteltetés: Nyomja meg a REC/ENTER gombot.

### [67] Látvány **Képek törlése**

A feleslegessé vált képeket törölheti a kamera memóriakártyájáról.

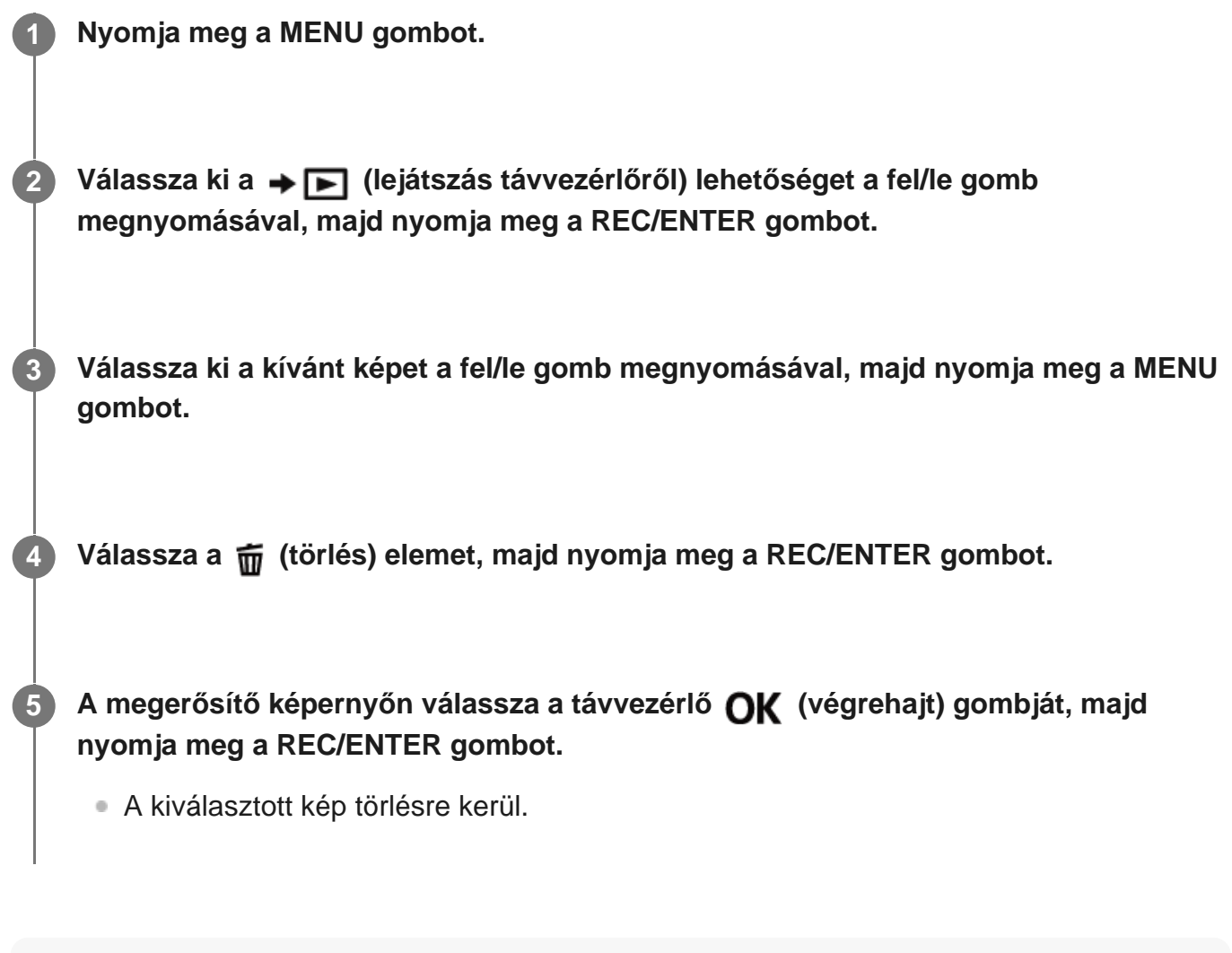

#### **Megjegyzés**

- A képek csak egyetlen kapcsolatban törölhetők.
- Mindegyik kép csak egyszer törölhető. Egyszerre több kép nem törölhető.

Ha minden képet törölni szeretne, akkor formázza a memóriakártyát.

[68] Információ | Óvintézkedések **Kezelés**

#### **Ne használja, illetve ne tárolja a távvezérlőt a következő helyeken**

- Rendkívül forró, hideg vagy nedves helyen Napon parkoló autóban és hasonló helyeken a távvezérlő háza eldeformálódhat, és ez meghibásodást okozhat.
- Közvetlen napsütésben vagy fűtőtest közelében Ha a távvezérlőt közvetlen napsütésben vagy fűtőtest közelében használja, a készülék háza elszíneződhet, illetve eldeformálódhat, ami hibás működéshez vezethet.
- Erős rázkódásnak kitett helyen
- Erős mágneses erőterek közelében
- Erős rádióhullámokat előállító vagy sugárzást kibocsátó hely közelében
- Homokos vagy poros helyeken Ügyeljen rá, hogy a távvezérlő belsejébe ne kerüljön homok vagy por. Ez a távvezérlő meghibásodását okozhatja, és bizonyos esetekben az ilyen meghibásodások nem javíthatók.

[69] Információ | Óvintézkedések **Nedvességlecsapódás**

Ha a távvezérlőt hideg helyről közvetlenül meleg helyre viszi, nedvesség csapódhat le a távvezérlő külső és belső felületein. Ez a nedvességlecsapódás a távvezérlő meghibásodását okozhatja.

#### **Ha nedvességlecsapódás történik**

Kapcsolja ki a távvezérlőt, és várjon körülbelül 1 órát, hogy a nedvesség elpárologjon.

#### **Megjegyzés a nedvességlecsapódással kapcsolatban**

Nedvesség akkor csapódhat le, ha a távvezérlőt hideg helyről meleg helyre viszi (vagy fordítva), vagy ha a távvezérlőt párás helyen használja, például az alábbi helyzetekben.

- Amikor a távvezérlőt sípályáról meleg helyre viszi
- Amikor a távvezérlőt klimatizált autóból vagy szobából kinti meleg helyre viszi
- Ha a távvezérlőt zivatar vagy zápor után használja.
- Ha a távvezérlőt forró és párás helyen (pl. fürdőszobában) használja

#### **A nedvességlecsapódás elkerülése**

Ha a távvezérlőt hideg helyről meleg helyre viszi, helyezze egy műanyag tasakba, és zárja le a tasakot szorosan. Amikor a műanyag tasak belső levegőjének hőmérséklete elérte a környezeti hőmérsékletet (kb. 1 óra után), távolítsa el a tasakot.

# [70] Információ | Óvintézkedések **Szállítás**

Ne üljön le székre vagy máshová a farzsebébe tett távvezérlővel, mert ez a távvezérlő meghibásodását vagy károsodását okozhatja.

## [71] Információ | Óvintézkedések **Üzemi hőmérséklet**

- A távvezérlőt –10 és +40 °C közötti hőmérsékleten való használatra tervezték. Az e tartományon kívüli, rendkívül hideg vagy meleg helyeken nem javasoljuk a felvételkészítést.
- Az LCD kijelző és a készülékház működés közben felmelegedhet. Ez normális működés.

[72] Információ | Óvintézkedések **Az LCD kijelző kezelése**

#### **Tudnivalók az LCD kijelzőről**

- Ne hagyja a nap felé fordítva az LCD kijelzőt, mert ezzel kárt tehet benne. Ügyeljen erre, ha a távvezérlőt ablakba helyezi.
- Ha a távvezérlőt hideg helyen használja, vízszintes csíkok és más képelemek maradhatnak az LCD kijelzőn. Ez nem jelent hibás működést. A távvezérlő felmelegedése után az LCD

kijelző normál működése visszaáll.

Ha egy fotó vagy rögzített kép sokáig van megjelenítve a képernyőn, az LCD kijelzőn szellemképként megmaradhat.

### **Az LCD kijelző fényes és eltűnő pontjai**

A távvezérlő LCD-panele precíziós technológiával készül, azonban a képpontok egy nagyon kis hányada "beragadhat", azaz vagy sohasem világít (fekete), vagy mindig világít (piros, zöld vagy kék színnel), vagy villog. A folyadékkristályos kijelző fizikai jellemzői miatt ilyen "beragadt" képpontok hosszú használat után, spontán is kialakulhatnak. Ezek nem hibajelenségek.

[73] Információ | Óvintézkedések **Vízállóság**

### **Megjegyzések a vízállóságról**

A távvezérlő vízálló kialakítású. A korlátozott garancia nem terjed ki a nem megfelelő használatból vagy karbantartásból eredő károkra.

- Ne tegye ki a távvezérlőt nagy nyomású víznek, például folyó csapvíznek.
- Ne használja a készüléket termálfürdőben.
- A távvezérlőt az ajánlott vízhőmérsékleti tartományban, 0°C és 40°C között használja.
- A távvezérlő vízállósága 3 méteres vízmélységig, 30 perc folyamatos használatig biztosított.

### **Mielőtt a távvezérlőt víz alatt/vízhez közel használni kezdené**

- Ha kosz vagy homok kerül a távvezérlő csatlakozó részére (azon rész, ahol a dokkolóhoz csatlakozik), törölje tisztára egy puha kendővel, amely nem hagy szöszt maga után.
- Ha víz közelében, illetve vizes vagy homokos kézzel használta a távvezérlőt, végezze el a "A távvezérlő karbantartása víz alatti vagy vízhez közeli használat után" részben ismertetett eljárást, mielőtt a dokkoló segítségével tölteni kezdené a távvezérlőt.

### **Tudnivalók a távvezérlő víz alatti/vízközeli használatához**

- Ne tegye ki a távvezérlőt ütésnek, például vízbe ugrással.
- A távvezérlő vízbe ejtve elsüllyed. A távvezérlőhöz kapott szíjjal megakadályozhatja, hogy a távvezérlő elsüllyedjen.
- Ha a távvezérlőt víz alá helyezi, buborékok jelenhetnek meg. Ez nem jelent hibás működést.
- A távvezérlő Wi-Fi/Bluetooth funkciója nem használható víz alatt.

# [74] Információ **Időeltolódás a világ fővárosaiban**

A középidőhöz viszonyított időeltolódás a világ nagyobb városaiban (2016. évi adatok).

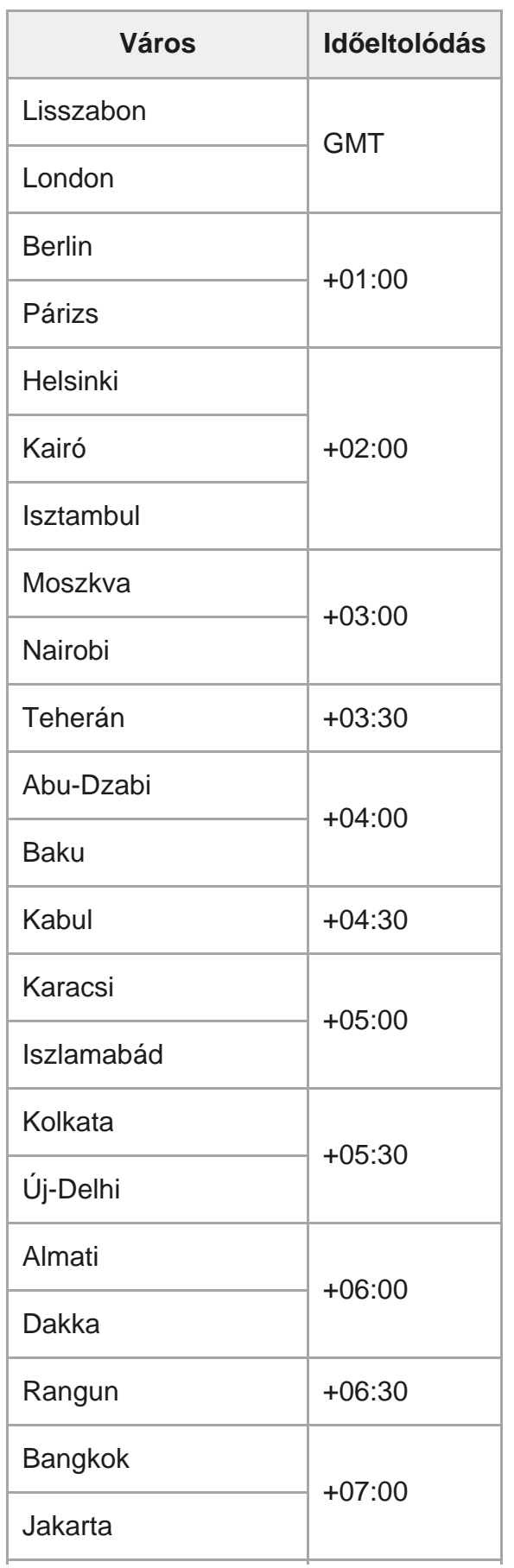

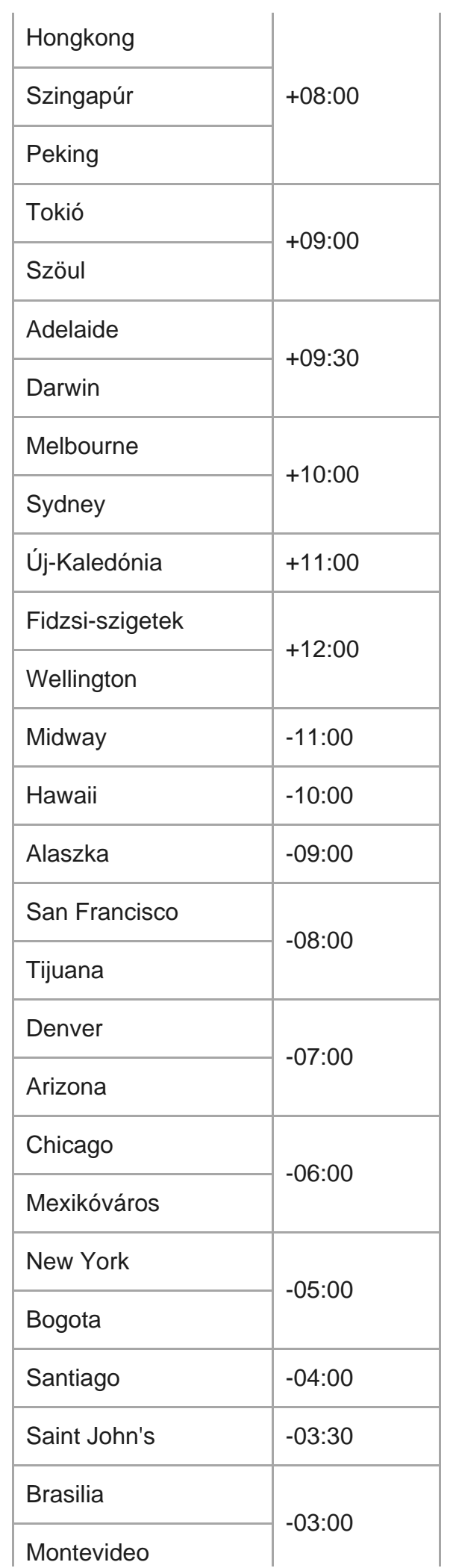

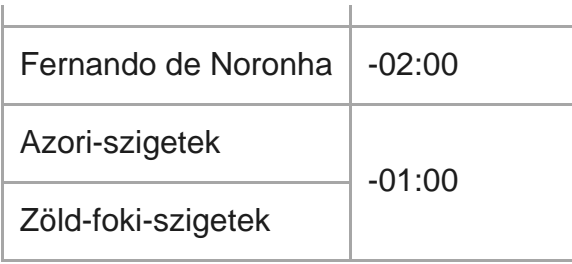

## [75] Információ **Műszaki adatok**

### **[Bemeneti csatlakozó]**

Micro USB-csatlakozó: micro-B/USB (Töltéshez)

### **[Tápellátás]**

### **Energiaellátási követelmények:** Tölthető akkumulátor: 3,7 V (belső akkumulátor) Micro USB-csatlakozó: 5,0 V **Töltési mód:** USB-n keresztüli töltés: DC 5,0 V 500 mA **Töltési idő:** Számítógéppel Belső akkumulátor: Kb. 2 óra 25 perc **Áramellátási mód:** USB-n keresztüli tápellátás (1,5 A vagy nagyobb javasolt) **Teljesítményfelvétel:** 0,8 W (Wi-Fi-kapcsolat mellett, aktív Live-View kijelzővel) **Folyamatos működési idő:** 155 perc<sup>\*1</sup> **Akkumulátor:** Tölthető akkumulátor: Belső akkumulátor Maximális kimeneti feszültség: DC 4,2 V Kimeneti feszültség: DC 3,7 V Maximális töltési feszültség: DC 4,2 V Maximális töltési áramerősség: 975 mA Kapacitás: 2,4 Wh (640 mAh) Típus: Lítiumionos

# **[Általános]**

### **Vízállóság:**

3 méter vízmélységig, egy huzamban 30 percig<sup>\*2</sup>

Üzemi hőmérséklet: -10 °C és +40 °C között

Tárolási hőmérséklet: -20 °C és +60 °C között

Méret (kb.): Kb. 47,8 mm × 52,6 mm × 19,0 mm (szélesség/magasság/mélység, a kiálló részek nélkül)

#### Tömeg: Kb. 46 g (csak a váz)

#### Össztömeg használat közben: Kb. 83 g (a tartozék szíjjal együtt)

- A folyamatos működési idő az a hozzávetőleges idő, ameddig a készüléket használhatja az akkumulátor teljes \*1 feltöltését követően, folyamatosan aktív Live-View kijelzés mellett.
- A vízállóság nem minden helyzetben garantált. \*2A kivitel és a műszaki adatok előzetes bejelentés nélkül megváltozhatnak.

# [76] Információ **Védjegyek**

- A Wi-Fi kifejezés, a Wi-Fi embléma és a Wi-Fi PROTECTED SET-UP kifejezés a Wi-Fi Alliance védjegye vagy bejegyzett védjegye.
- Az Adobe, az Adobe embléma és az Adobe Acrobat az Adobe Systems Incorporated bejegyzett védjegye vagy védjegye az Egyesült Államokban és/vagy más országokban.
- A Bluetooth® szó és embléma a Bluetooth SIG, Inc. bejegyzett védjegye; a Sony Corporation licenccel rendelkezik az ilyen megjelölések használatára. Egyéb védjegyek és márkanevek a mindenkori tulajdonos tulajdonát képezik.
- Az útmutatóban szereplő egyéb rendszer- és terméknevek általában fejlesztőik vagy gyártóik védjegyei vagy bejegyzett védjegyei. A ™ és az ® szimbólumokat azonban nem minden esetben tüntettük fel ebben az útmutatóban.

[77 Információ

# **Megjegyzés a licenccel kapcsolatban**

### **Alkalmazott GNU GPL/LGPL szoftverek**

A távvezérlő tartalmazza azokat a szoftvereket, amelyek a következő GNU General Public License (Általános Nyilvános Licenc, a továbbiakban "GPL") vagy GNU Lesser General Public License (Kevésbé Általános Nyilvános Licenc, a továbbiakban "LGPL") licenccel adhatók közre. A licenc kimondja, hogy Ön a kapott GPL vagy LGPL licencben foglalt feltételek betartásával jogosult az adott szoftver forráskódjának elérésére, módosítására és terjesztésére. A forráskód megtalálható a weben. Az alábbi URL-címen tölthető le.

<http://www.sony.net/Products/Linux/>

Szeretnénk, ha nem lépne velünk kapcsolatba a forráskód tartalmával kapcsolatban. A licencek példányait (angol nyelven) a távvezérlő belső memóriája tárolja. Csatlakoztassa a távvezérlőt és a számítógépet az USB-kábel segítségével, majd olvassa el a "PMHOME" "LICENSE" mappájában lévő fájlokat.

[78] Információ | Tárolás és ápolás **Tárolás és ápolás**

#### **A felület letörlése**

A távvezérlő felületét vízzel enyhén benedvesített, puha kendővel tisztítsa le, majd egy száraz kendővel törölje le a felületet. Ne használja az alábbi anyagokat, mert kárt tehetnek a burkolat felületében:

- Vegyszerek, például hígító, benzin, alkohol, eldobható kendők, rovarriasztó és -irtószerek, fényvédő krémek stb.
- Ha a fenti anyagok bármelyike a kezére került, akkor ne érintse meg a távvezérlőt.
- Ügyeljen, hogy a távvezérlő ne érintkezzen sokáig gumiból és vinilből készült tárgyakkal.

#### **Ha hosszabb ideig nem használja a készüléket, vegye ki az akkumulátort**

Távolítsa el az USB-kábelt a dokkolóból, ha hosszabb ideig nem használja, és tegye el. Ha nem így tesz, tüzet okozhat.

### [79] Információ | Tárolás és ápolás **Az LCD kijelző karbantartása**

Az LCD kijelző felülete a fényvisszaverődés csökkentése érdekében különleges bevonattal van ellátva.

A nem megfelelő karbantartás ronthatja az LCD kijelző teljesítményét, ezért ügyeljen az alábbiakra:

Az LCD kijelzőt óvatosan, puha ruhával, például tisztítókendővel vagy szemüvegtörlő

kendővel törölje meg.

- A makacs szennyeződések vízzel enyhén megnedvesített puha ruhával, például tisztítókendővel vagy szemüvegtörlő kendővel távolíthatók el.
- A tisztításhoz soha ne használjon alkoholt, benzint, hígítót, savat, lúgot, súrolószert vagy vegyszeres tisztítókendőt, mivel ezek károsíthatják az LCD kijelző felületét.

# [80] Információ | Tárolás és ápolás **A távvezérlő karbantartása víz alatti vagy vízhez közeli használat után**

- Használat után 60 percen belül mindig tisztítsa meg a távvezérlőt, és csak a tisztítás befejezése után távolítsa el a szíjat. A homok vagy víz nem látható helyekre juthat be, és ronthatja a vízállóságot, ha nem öblítik ki.
- Hagyja állni a távvezérlőt egy tiszta vízzel teli lavórban körülbelül 5 percig. Ezután óvatosan rázza meg a távvezérlőt, és minden gombját a víz alatt megnyomva tisztítsa meg a sótól, homoktól és más, a gombok alá ragadt anyagoktól.
- Öblítés után törölje le a készüléken maradt vízcseppeket puha ruhával. Hagyja a távvezérlőt árnyékos, jól szellőző helyen teljesen megszáradni. Ne szárítsa hajszárítóval, mert ez a készülék eldeformálódását és/vagy a vízállóságának romlását okozhatja.
- Törölje le a vízcseppeket és port egy puha, száraz ruhával.
- Csatlakoztassa a távvezérlőt a dokkolóhoz, amikor a távvezérlő teljesen megszáradt.
- A távvezérlő háza elszíneződhet, ha napozókrémmel vagy napolajjal kerül érintkezésbe. Ha a távvezérlő mégis napozókrémmel vagy napolajjal kerül érintkezésbe, gyorsan törölje tisztára.
- Ne hagyja, hogy sós víz maradjon a távvezérlő felületén. Ez korrózióhoz és elszíneződéshez vezethet, és ronthatja a vízállóságot.

[81] Információ | Akkumulátor **Akkumulátor**

### **Az akkumulátor feltöltése**

- A távvezérlő használata előtt töltse fel az akkumulátort.
- Javasoljuk, hogy az akkumulátort 10 °C és 30 °C közötti környezeti hőmérsékleten töltse, amíg a CHG (Töltés) jelzőfény ki nem alszik. Az ezen a hőmérsékleti tartományon kívüli töltés esetén előfordulhat, hogy az akkumulátor töltése nem lesz hatékony.
- A kamera töltése közben a CHG (Töltés) jelzőfény a következő esetekben villoghat:
- Az akkumulátor megsérült.
- A távvezérlő hőmérséklete alacsony. Tegye a készüléket meleg helyre.
- A távvezérlő hőmérséklete magas. Tegye a készüléket hűvös helyre.

#### **Az akkumulátor hatékony használata**

■ Az akkumulátor teljesítménye 10 °C alatti környezeti hőmérsékleten csökken. Hideg helyeken tehát az akkumulátor üzemideje rövidebb.

#### **Az akkumulátor töltöttsége**

- Ha az akkumulátor gyorsan lemerül annak ellenére, hogy az akkumulátor töltöttségjelzője nagy töltést mutat, akkor töltse fel ismét teljesen a távvezérlőt. A töltöttségjelző ezután újra a megfelelő értéket fogja mutatni. A kijelzés pontatlan lehet a következő helyzetekben:
	- A távvezérlőt hosszú ideig magas környezeti hőmérsékleten használják.
	- A távvezérlőt teljesen feltöltött állapotban hagyják.
	- A távvezérlőt sokszor használják.

#### **Az akkumulátor élettartama**

- Az akkumulátor élettartama véges. Az akkumulátor kapacitása idővel és az ismételt használatok során csökken. Ha a töltések közötti használati idő jelentősen lecsökken, az akkumulátor élettartama rövidebb lett. Ebben az esetben forduljon Sony forgalmazóhoz.
- Az akkumulátor élettartama függ az akkumulátor tárolásától és használatától.

#### [82] Információ | Akkumulátor

# **A távvezérlőakkumulátor fogyasztásának csökkentése**

A következő beállítások lehetővé teszik az akkumulátor fogyasztásának csökkentését használat közben.

- Automatikus monitor kikapcsolása felvételkészítés közben: AUTO: ON
- Monitor fényereje: や:IO

#### (Példa)

Ha a Live-View nézet 5 percig látható, és a fenti beállítások alkalmazását követően 55 percig filmeket vesz fel, az eddigiekhez képest nagyjából kétszer olyan hosszú ideig használhatja a távvezérlőt.

Ha FDR-X3000/HDR-AS300/HDR-AS50 készüléket működtet, állítsa be a kamera Bekapcsolás Bluetooth-távvezérlővel beállítását negyetekre, majd gyakran kapcsolja ki a távvezérlőt készenléti üzemmódban való felvételkészítés közben. Ez tovább csökkenti a kamera és távvezérlő akkumulátorának fogyasztását.

### [83] Információ **A távvezérlő leselejtezése**

A távvezérlő leselejtezése előtt vegye ki belőle a beépített akkumulátort.

A csavarokat csak a távvezérlő leselejtezésekor távolítsa el. A gyártó megtagadja a javítást és a cserét, ha úgy találja, hogy a készüléket a garanciális javítás keretein kívül szétszerelték.

A távvezérlő beépített akkumulátora újrahasznosítható. A távvezérlő leselejtezésekor vegye ki belőle a beépített akkumulátort, és vigye el a kereskedőhöz.

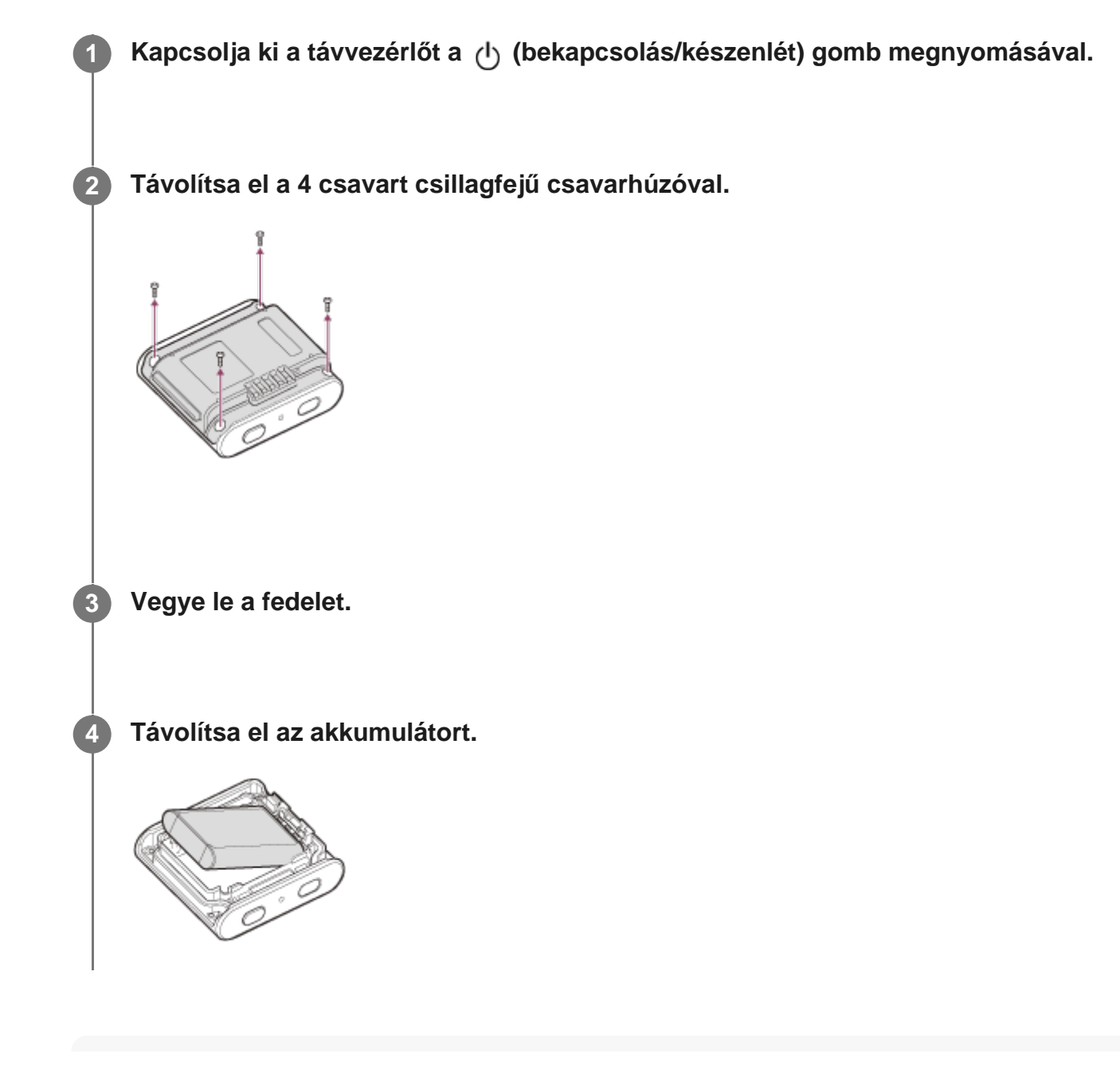
#### **Megjegyzés**

A távvezérlő beépített akkumulátorának eltávolításakor ügyeljen az alábbiakra.

- Tartsa távol a csavarokat és más alkatrészeket a kisgyermekektől, nehogy véletlenül lenyeljék azokat.
- Ügyeljen rá, hogy ne tegyen kárt a körmeiben és az ujjaiban.

[84] Hibaelhárítás

# **Nem lehet csatlakoztatni a távvezérlőt és a kamerát Wi-Fi-n keresztül.**

Ha nem tudja megfelelően csatlakoztatni a kamerát a távvezérlőhöz, próbálkozzon az alábbi művelettel.

Ellenőrizze, hogy a kamera és a távvezérlő csatlakozási módja egyaránt egyszeres csatlakozási módra van-e beállítva. Ha ez nem így van, akkor változtassa meg a csatlakozási módot, és ismételje meg a csatlakoztatást.

# [85] Hibaelhárítás **Nem lehet bekapcsolni a távvezérlőt.**

Töltse fel az akkumulátort a bekapcsoláshoz szükséges szintig.

#### [86] Hibaelhárítás

# **A távvezérlő hirtelen kikapcsol.**

- Töltse fel az akkumulátort a bekapcsoláshoz szükséges szintig.
- Ha hosszabb ideig nem használta a távvezérlőt, akkor az akkumulátor hatékonysága az ismételt feltöltések és lemerítések után javulni fog.

# [87] Hibaelhárítás **Nem lehet feltölteni a távvezérlőt.**

- Kapcsolja ki a távvezérlőt, és csatlakoztassa az USB csatlakozóval.
- Húzza ki, majd dugja vissza a tartozék micro USB-kábelt.
- Használja a micro USB-kábelt (tartozék).
- Az akkumulátort 10 °C és 30 °C közötti környezeti hőmérséklet-tartományban töltse.
- Kapcsolja be a számítógépet, majd csatlakoztassa azon dokkolóhoz, melyhez a távvezérlő csatlakozik.
- Aktiválja a számítógépet az alvó üzemmódból vagy hibernált állapotból.
- Csatlakoztassa a tartozék micro USB kábelt közvetlenül a számítógép USB csatlakozójához.

#### [88] Hibaelhárítás

# **A töltés hátralevő ideje pontatlanul kerül kijelzésre.**

- Ez a jelenség akkor fordul elő, ha a távvezérlőt nagyon meleg vagy hideg helyen használja.
- A töltés hátralevő idejének kijelzése és a tényleges hátralevő akkumulátortöltés eltér. A kijelzés pontosításához merítse le egyszer teljesen az akkumulátort, majd töltse fel.
- Töltse fel újra teljesen az akkumulátort. Ha a probléma továbbra is fennáll, akkor az akkumulátor elhasználódott. Forduljon a legközelebbi Sony márkaképviselethez.

[89] Figyelmeztetések és hibaüzenetek

# **A Live-View távvezérlőn megjelenített hibaüzenetek**

Ha a következő üzenetek jelennek meg, kövesse az útmutatást.

#### **01-01/02-02**

Nem sikerült csatlakoztatni a kamerát a távvezérlőhöz.

Előfordulhat, hogy túl nagy a jelforgalom, vagy a távvezérlő túl messze van a hozzáférési ponttól.

#### **01-02**

Nem sikerült csatlakoztatni a kamerát a távvezérlőhöz.

• Kövesse "A távvezérlő csatlakoztatása egyetlen kamerához Wi-Fi-n keresztül" vagy "A távvezérlő több kamerához való csatlakoztatása Wi-Fi-n keresztül" lépéseit.

#### **01-03/01-04**

Nem sikerült csatlakoztatni a kamerát a távvezérlőhöz.

A kamera nem kompatibilis a készülékkel.

#### **02-01**

Nincs memóriakártya a kamerában. A memóriakártya nem a megfelelő irányban van behelyezve.

Helyezze be a memóriakártyát a megfelelő irányban, majd kapcsolja be a kamerát.

#### **02-03**

Kamerahiba

Ellenőrizze az elérni kívánt kamerát vagy memóriakártyát.

#### **03-01**

Túl nagy a jelforgalom. A távvezérlőhöz való csatlakozás érdekében végzett kameraműködés nem sikerült.

- Módosítson a feltételeken, majd próbáljon meg újból csatlakozni.
- Ellenőrizze a csatlakozási folyamatot.

#### **03-02**

Nem sikerült csatlakoztatni a kamerát a távvezérlőhöz.

A rendszer nem ismeri fel a kamerát. Kövesse "A távvezérlő csatlakoztatása egyetlen kamerához Wi-Fi-n keresztül" vagy "A távvezérlő több kamerához való csatlakoztatása Wi-Fi-n keresztül" lépéseit.

Előfordulhat, hogy túl nagy a jelforgalom, vagy a távvezérlő túl messze van a hozzáférési ponttól.

#### **03-03/03-04**

Nem sikerült csatlakoztatni a kamerát a távvezérlőhöz.

A rendszer nem ismeri fel a kamerát. Végre kell hajtania valamilyen műveletet a

csatlakoztatni kívánt kamerán.

Előfordulhat, hogy túl nagy a jelforgalom, vagy a távvezérlő túl messze van a hozzáférési ponttól.

#### **03-05**

Nem sikerül csatlakozni a kamerához.

A távvezérlő már csatlakoztatva van a maximális számú kamerához. Ellenőrizze a csatlakoztatott kamerák számát.

### **04-03**

A kamerának küldött kérés sikertelen.

**Ellenőrizze a kamerát.** 

### **04-04**

A kamera nem válaszol.

- **Ellenőrizze a kamerát.**
- Előfordulhat, hogy túl nagy a jelforgalom, vagy a távvezérlő túl messze van a hozzáférési ponttól.

#### **05-01**

Nem sikerült fotókat készíteni.

Ellenőrizze a kamerát.

#### **05-02**

Felvételkészítés nem a megfelelő irányban behelyezett memóriakártyával. Nincs memóriakártya a kamerában.

A memóriakártya nem rendelkezik szabad tárolóhellyel.

- Ellenőrizze a memóriakártya elhelyezkedését.
- Ellenőrizze, hogy a memóriakártya be van-e helyezve a kamerába.
- Használjon szabad tárolóhellyel rendelkező memóriakártyát.

#### **05-03**

Nem lehet a felvételt leállítani.

■ Ellenőrizze a kamerát.

#### **05-04**

Nem sikerült a végtelenített felvétel elindítása.

Ellenőrizze a memóriakártya kihasználtsági szintjét.

### **06-01**

Nem sikerült az adatrögzítési eszköz formázása.

## **06-02**

A memóriakártya nem támogatja az XAVC S formátumban történő filmfelvételt.

- XAVC S formátumban történő filmfelvételnél használjon a Class10 besorolásnál gyorsabb SDHC vagy SDXC memóriakártyát.
- Állítsa a filmformátumot MP4-re.

### **06-03**

A hordozó NTSC/PAL beállítása és a kamera NTSC/PAL beállítása eltérnek egymástól.

Váltsa át a kamera NTSC/PAL beállítását, vagy formázza a hordozót.

#### **06-04**

A memóriakártya nem támogatja az XAVC S 100 Mb/s-os formátumban történő filmfelvételt.

XAVC S 100 Mb/s-os formátumban történő filmfelvételnél használjon olyan memóriakártyát, amely támogatja az UHS-I U3 szabványt.

## **07-01/07-02/07-03**

Nem sikerült a lejátszás.

- Rendellenesség merült fel az adatrögzítési eszközön.
- Előfordulhat, hogy túl nagy a jelforgalom, vagy a távvezérlő túl messze van a hozzáférési ponttól.

#### **07-04**

Nem sikerült a fájl törlése.

Előfordulhat, hogy túl nagy a jelforgalom, vagy a távvezérlő túl messze van a hozzáférési ponttól.

#### **10-01**

A kamera hőmérséklete megemelkedett. Kapcsolja ki a kamerát, és hagyja hűlni legalább 10 percig.

## **E vagy C betűvel kezdődő kód (pl. E41:00)**

Ha betűvel kezdődő kód jelenik meg a monitoron, akkor a távvezérlő automatikus diagnosztikai rendszere működik.

Nyomja meg egyszerre a távvezérlő MENU, REC/ENTER és a DOWN gombját annak

#### alaphelyzetbe állításához.

Ha a probléma továbbra is fennáll, előfordulhat, hogy javításra van szükség. Forduljon a legközelebbi Sony forgalmazóhoz, és közöljön vele minden E és C betűvel kezdődő kódot.